# Screencasting on the iPad to Enhance Student Engagement

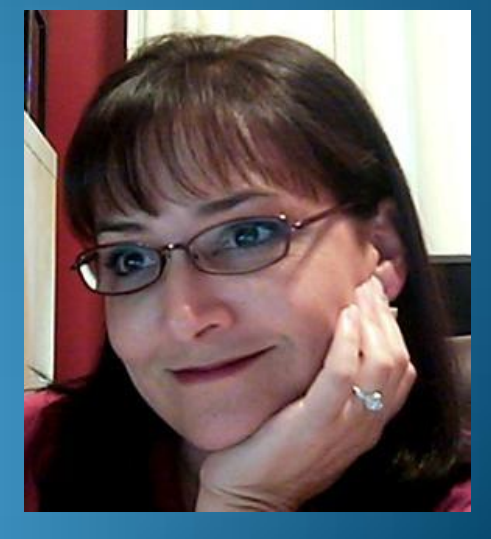

Lea Rosenberry, M.A.Ed. lrosenberry@kaplan.edu Kaplan University Mathematics Department

#### Do You Have an iPad?

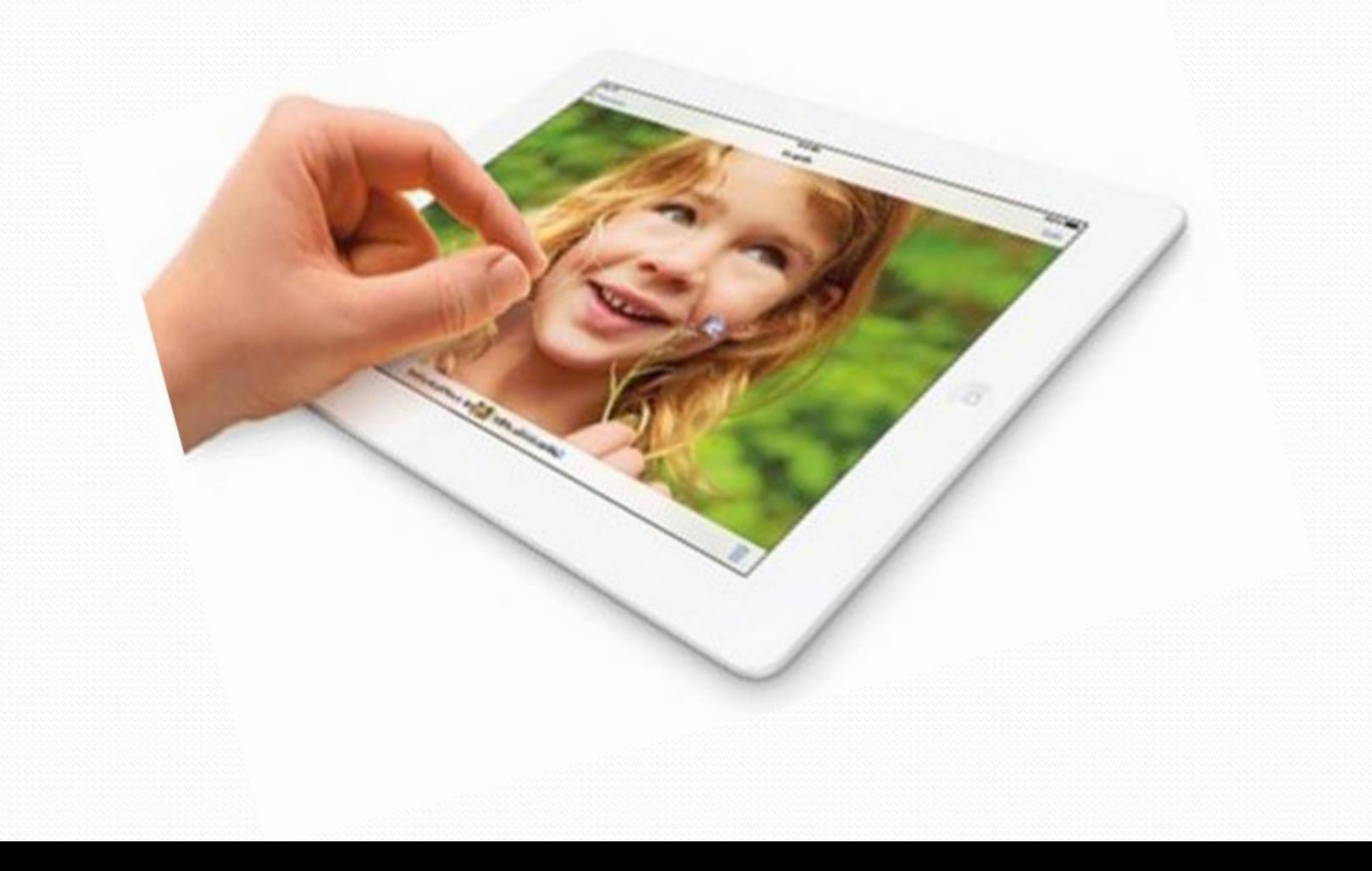

#### ShowMe Interactive Whiteboard

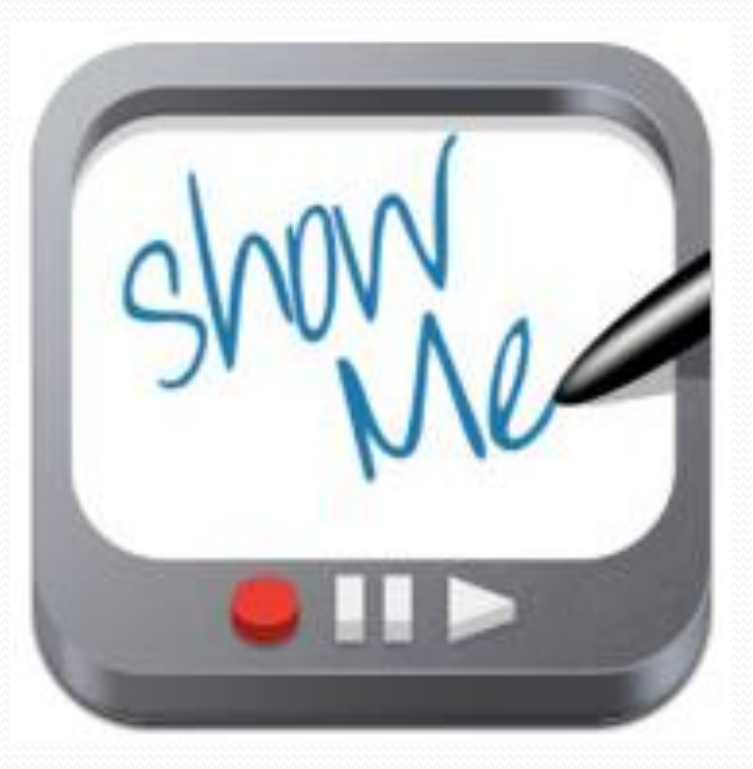

#### ShowMe Interactive Whiteboard

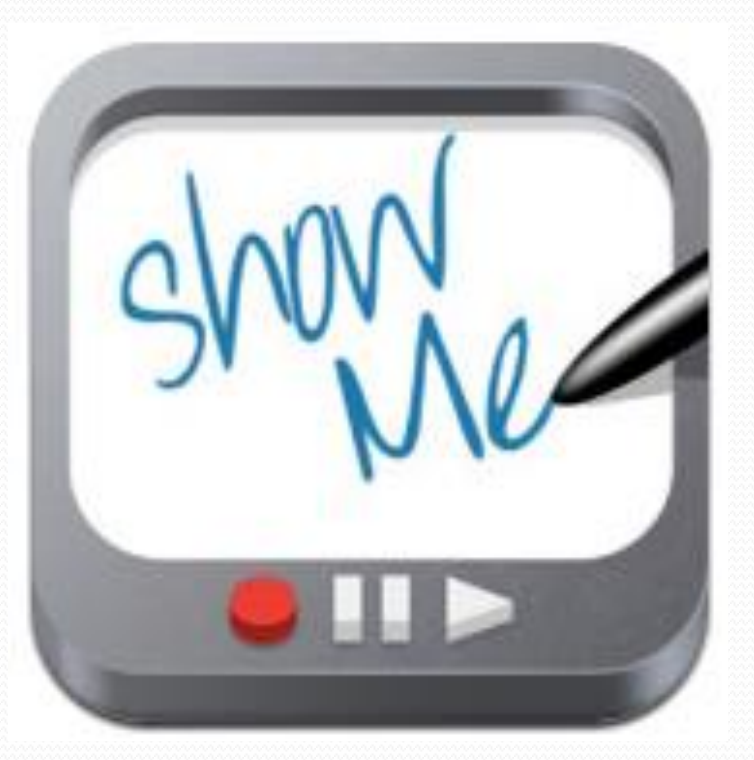

[http://www.showme.com/sh/?](http://www.showme.com/sh/?h=zkqH4BE)[h=zkqH4BE](http://www.showme.com/sh/?h=zkqH4BE)

#### ShowMe – Features

- Use like a whiteboard
- Include images
- Upload your ShowMe to share OR keep private
- Unlimited length
- Easy embedding for sharing anywhere
- Groups feature is \$5 per month

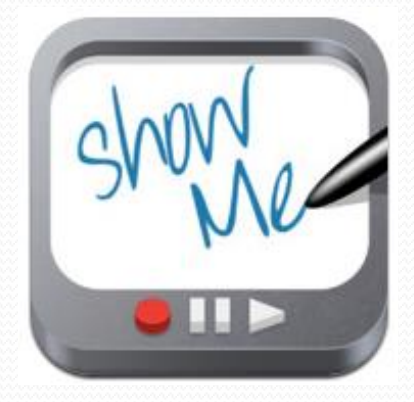

#### Why Use Screencasts - Benefits for **Instructors**

- Provides a more traditional "lecture" element in online classes
- Effectively show step-by-step processes
- Fast and easy

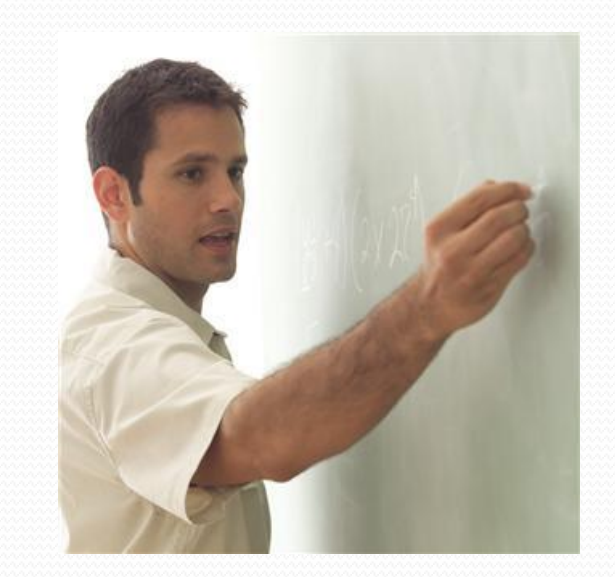

#### Why Use Screencasts - Benefits for Students

- Allows learning by example
- Can be watched on-demand
- Allows students to learn at their own pace
- Presents material in multiple modalities

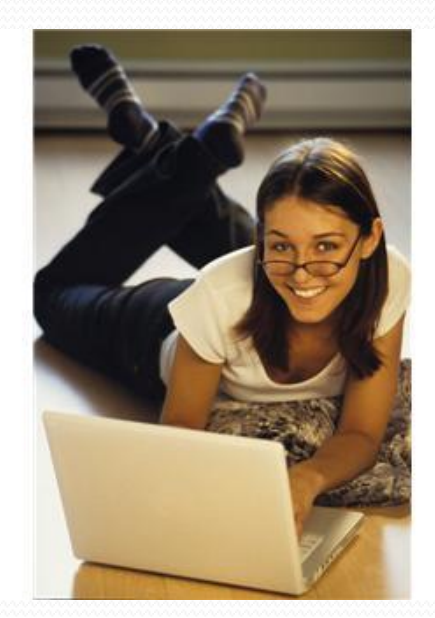

## What the Research Says

• Traphagan, Kucsera and Kishi (2010) found screencasting has positive effects on students' learning experiences and performance.

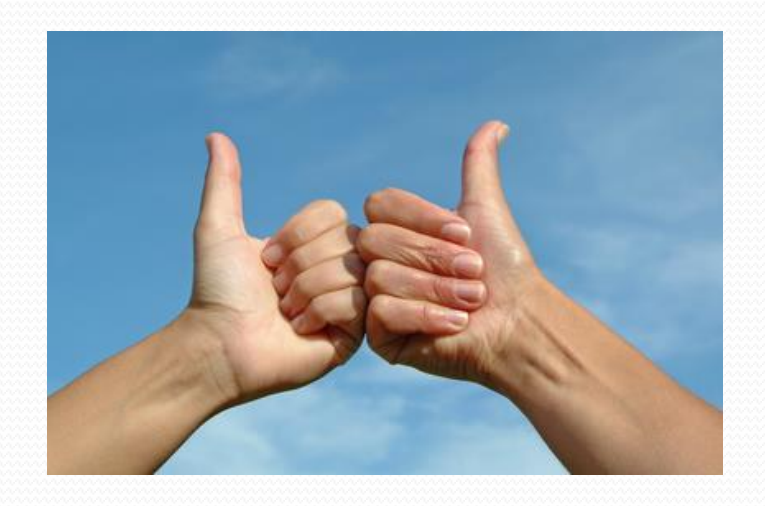

## What the Research Says

• Chahine (2013) found that students using multimodal curriculum outperformed their counterparts using monomodal curriculum.

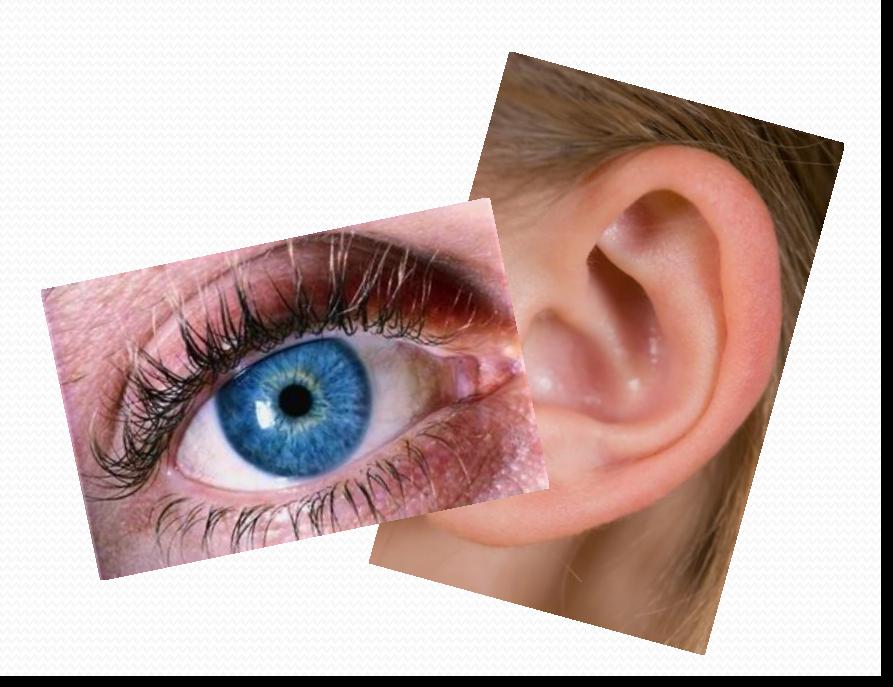

## What the Research Says

- Kay and Kletskin (2012) found the majority of students
	- used the video podcasts frequently
	- rated them as useful or very useful
	- viewed them as easy to use, effective learning tools
	- reported significant knowledge gains in pre-calculus concepts

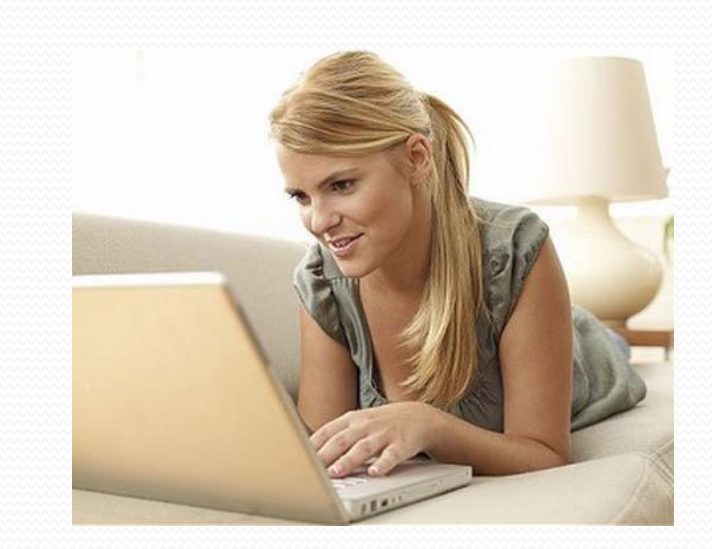

# Why ShowMe?

- Easy to use on the go
- Allows for quick responses using only the iPad
- ShowMe's can be re-used or not
- Very personalized
	- Use a student's name
	- Answer specific questions
	- Informal yet professional

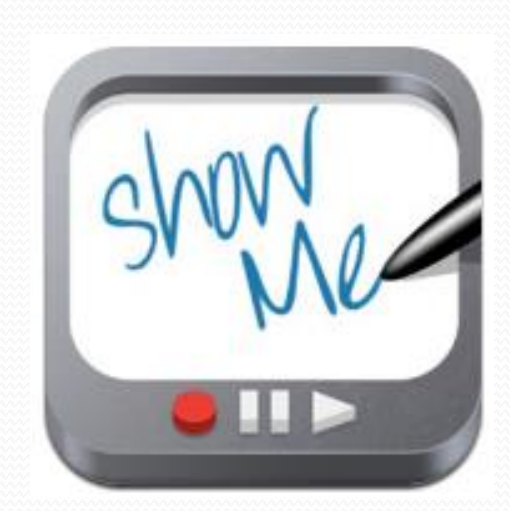

# Sign In

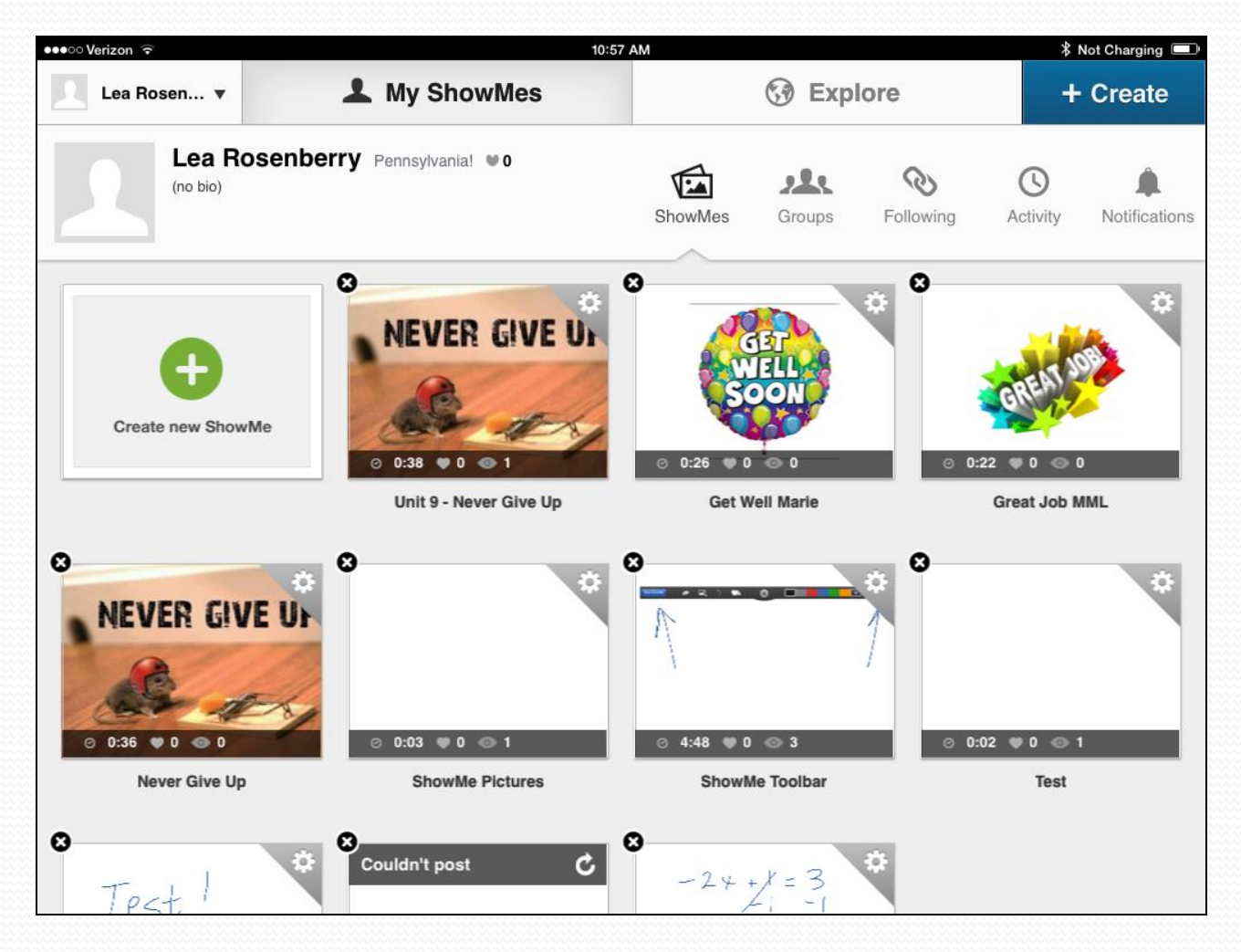

# Explore

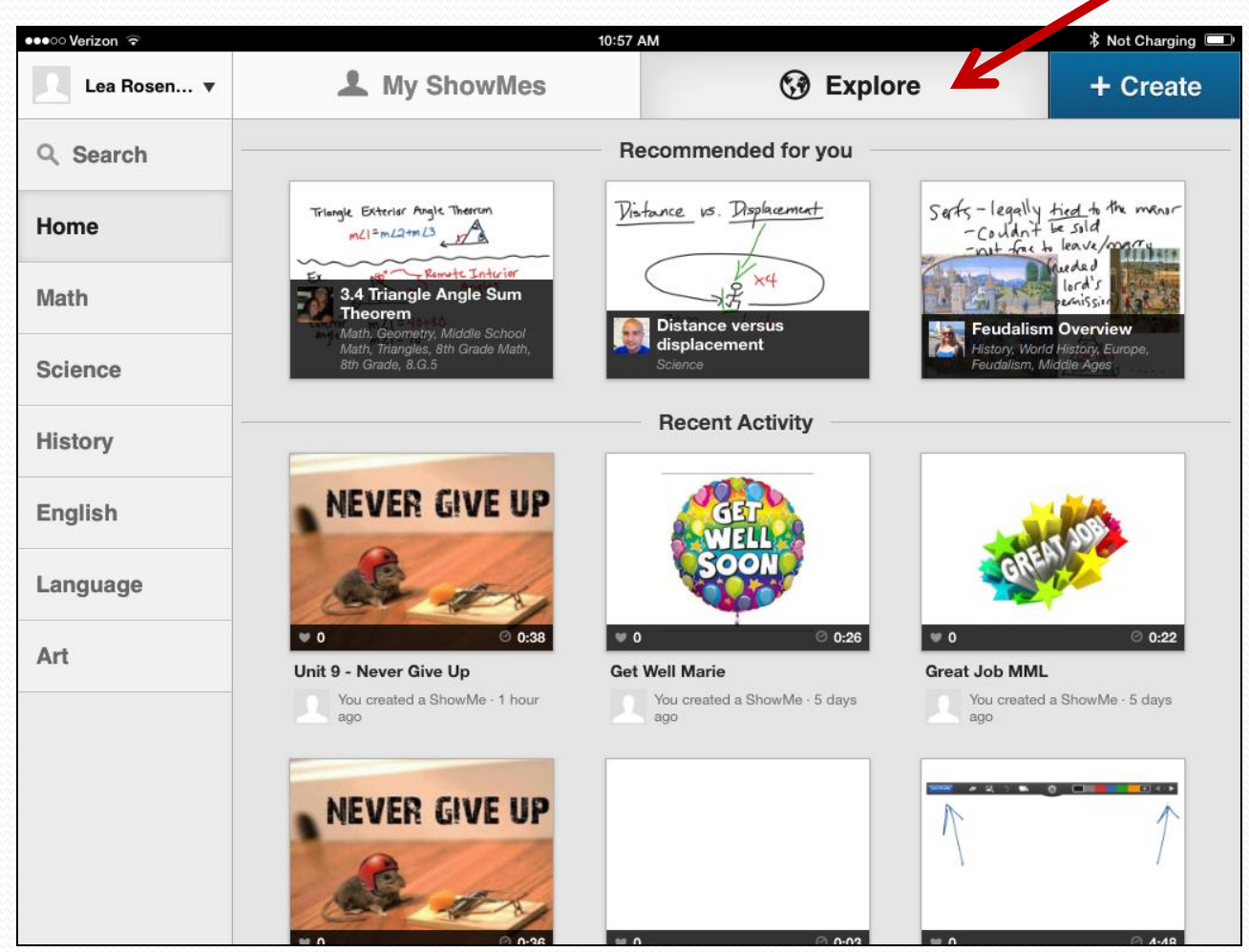

#### Create

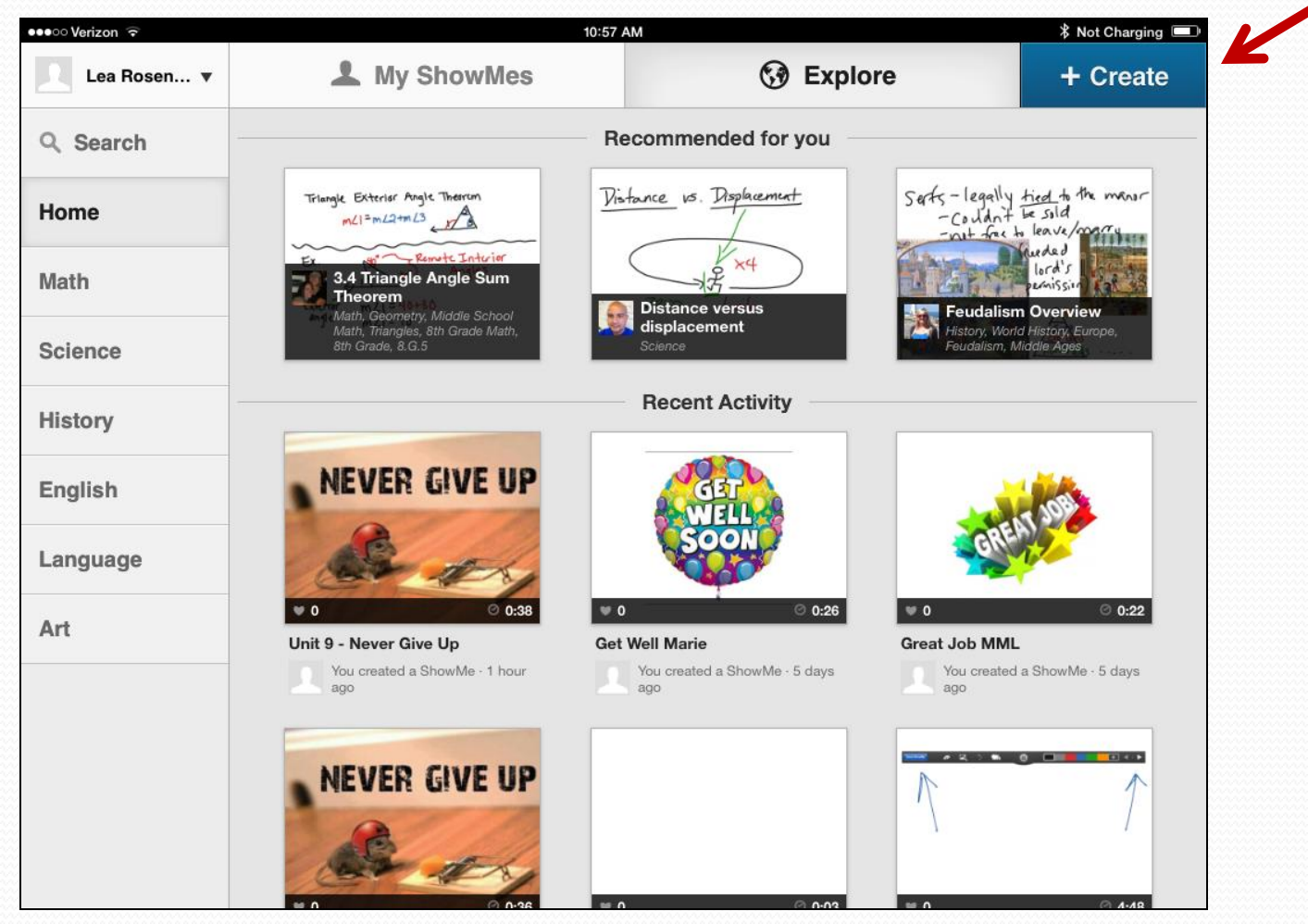

# The Recording Screen

#### A blank canvas

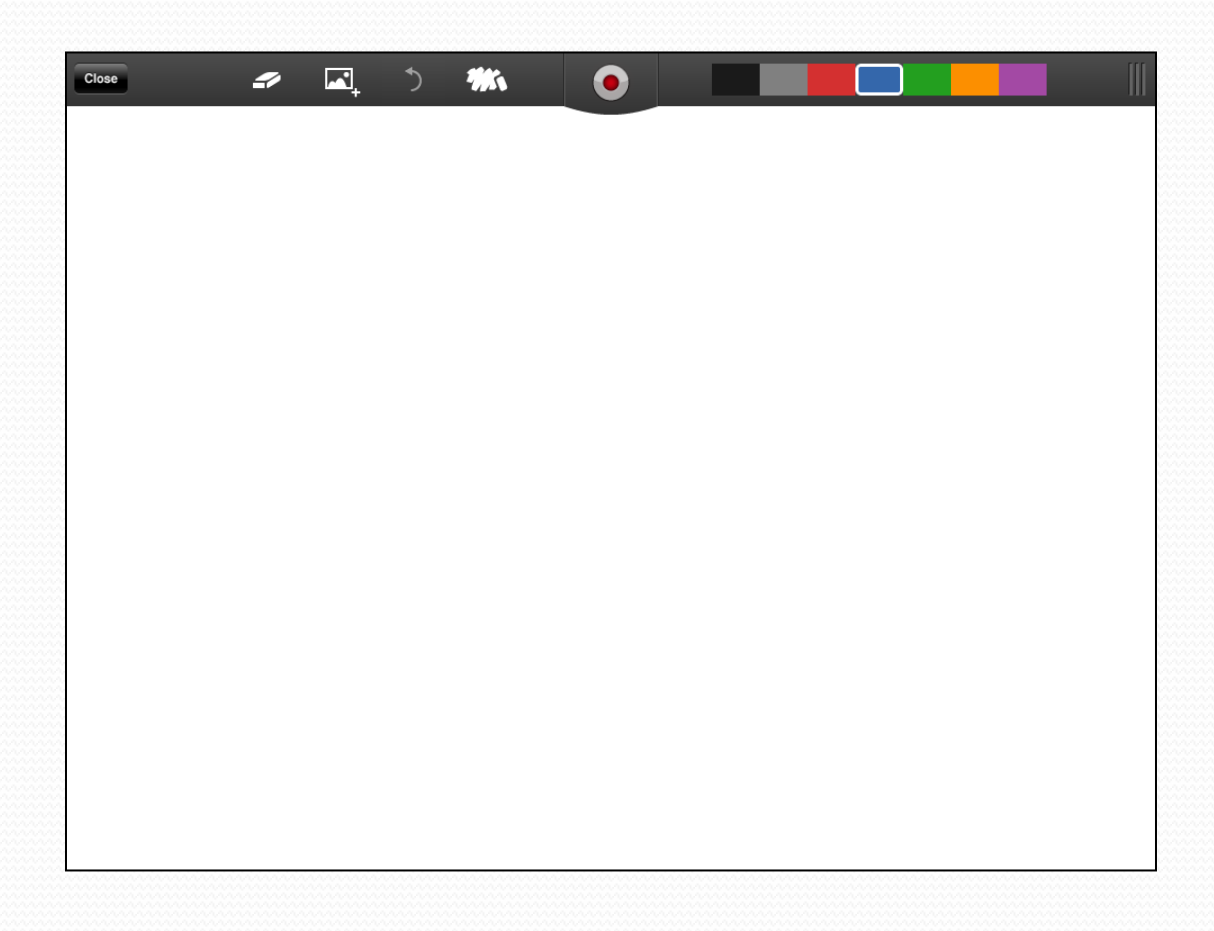

## The Recording Screen

#### Set up your ShowMe before you begin recording

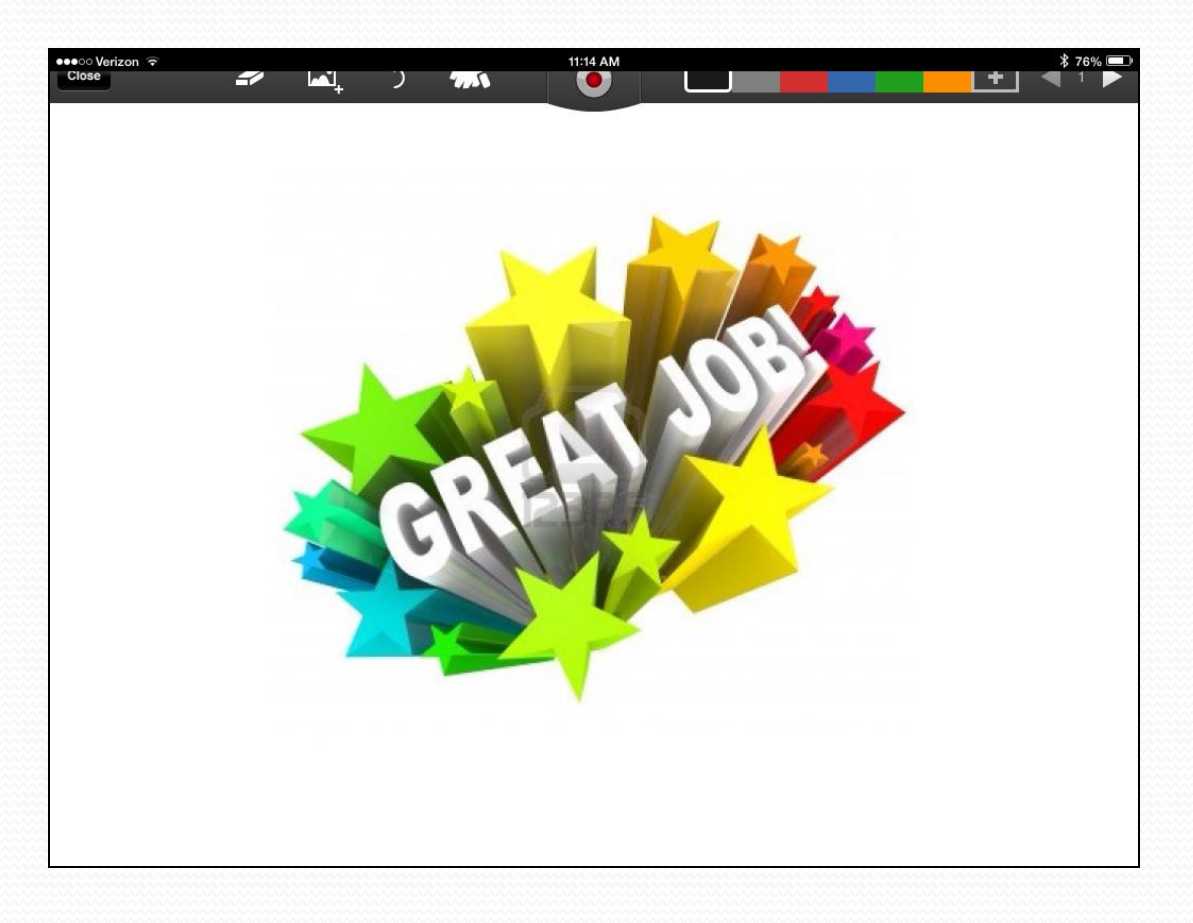

# Begin Recording

#### • Click the red button to begin recording.

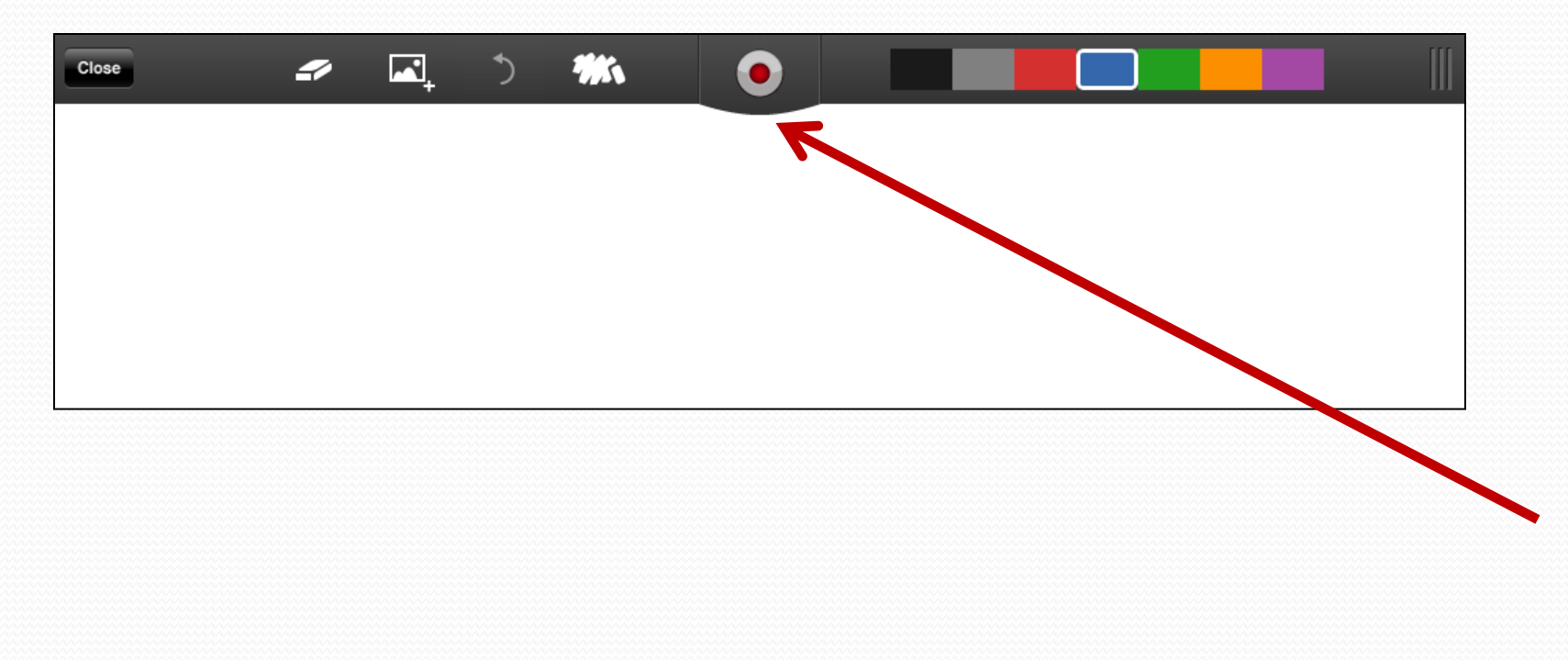

#### Watch Your Time

• The time shows at the bottom of the screen.

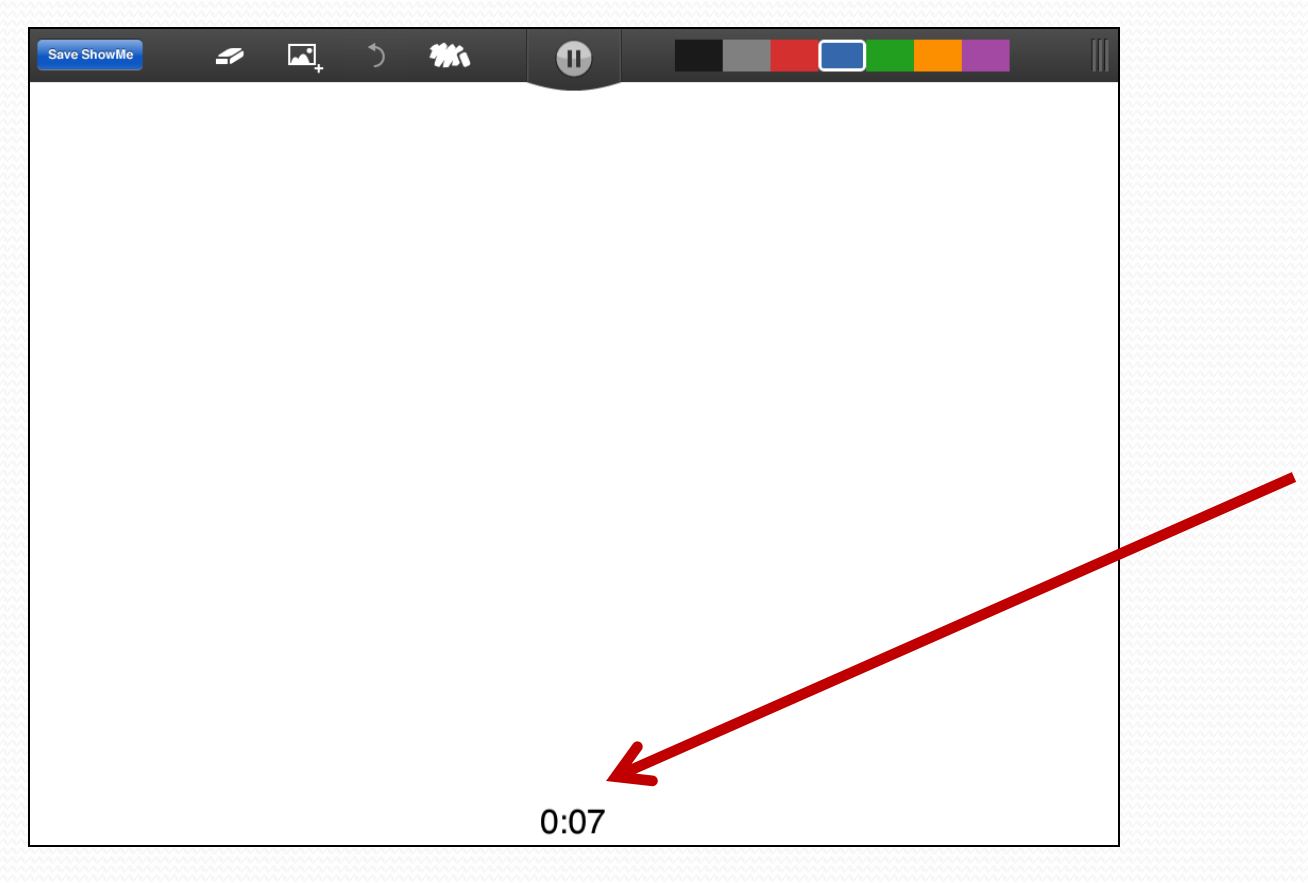

#### The ShowMe Toolbar

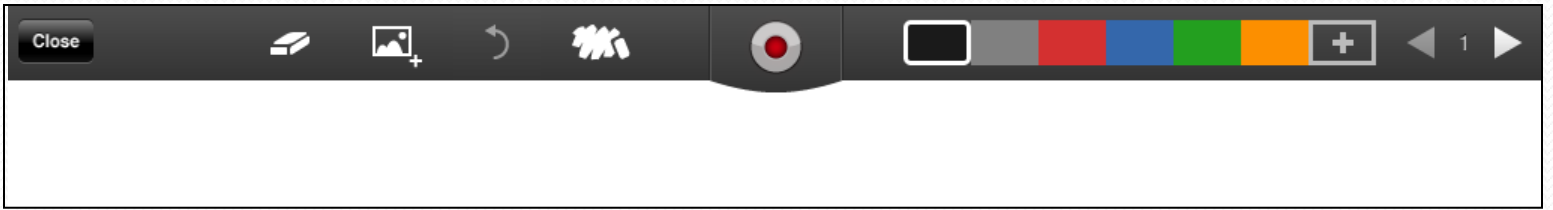

## The (Chalkboard) Eraser

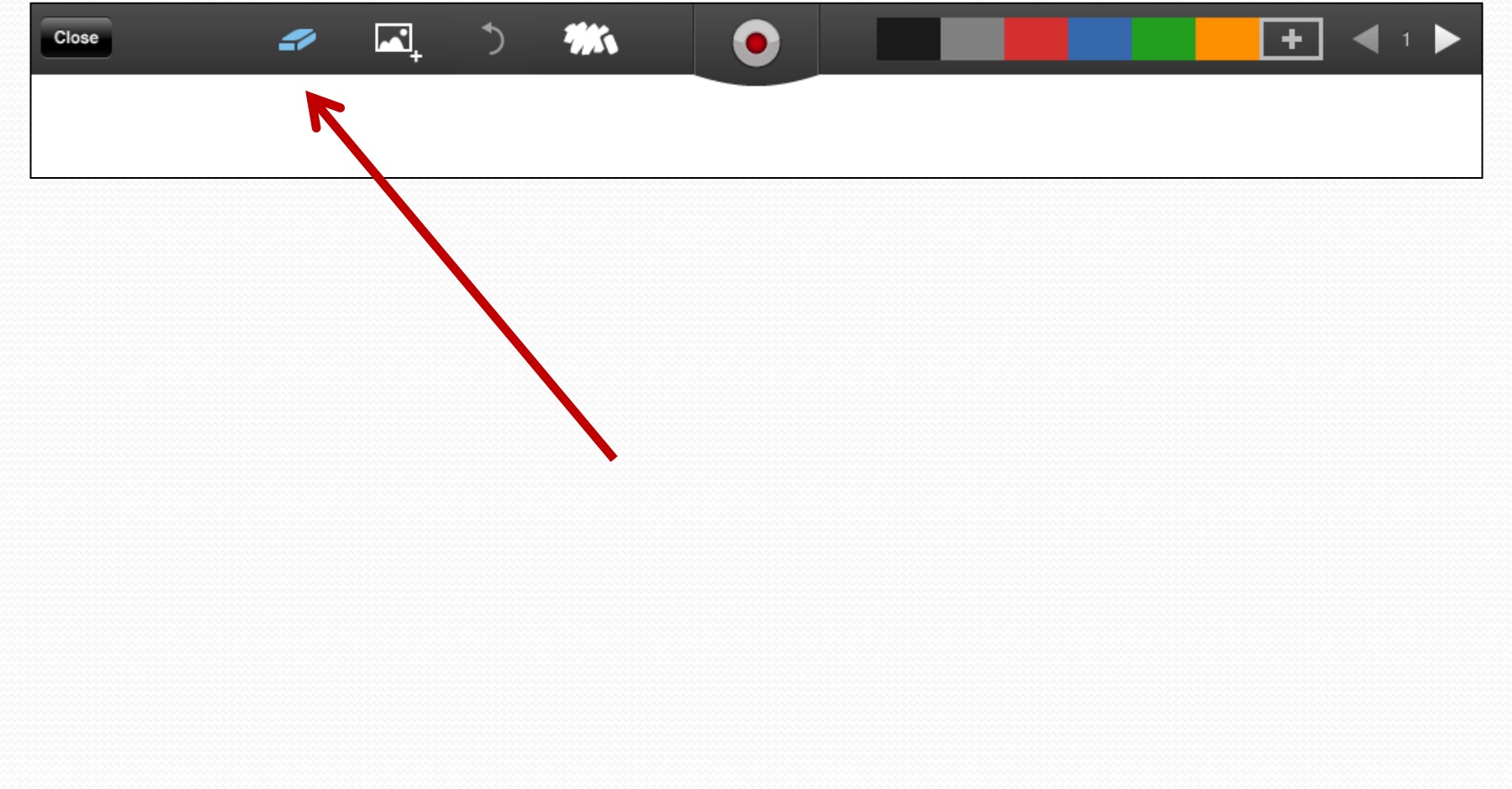

### Insert Image

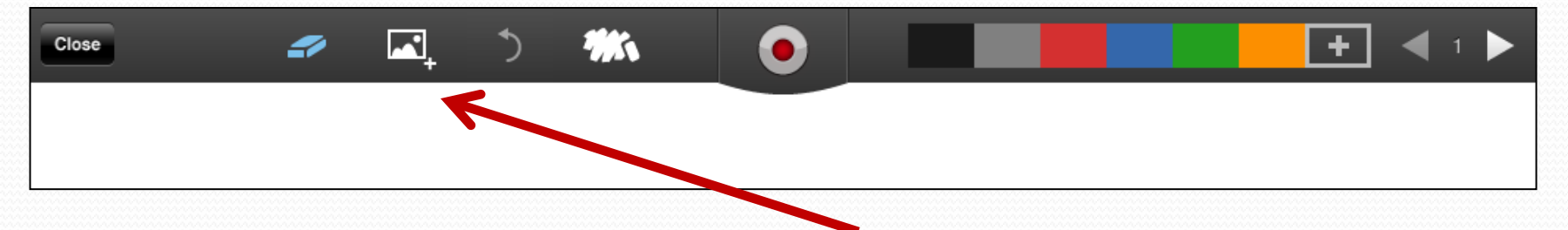

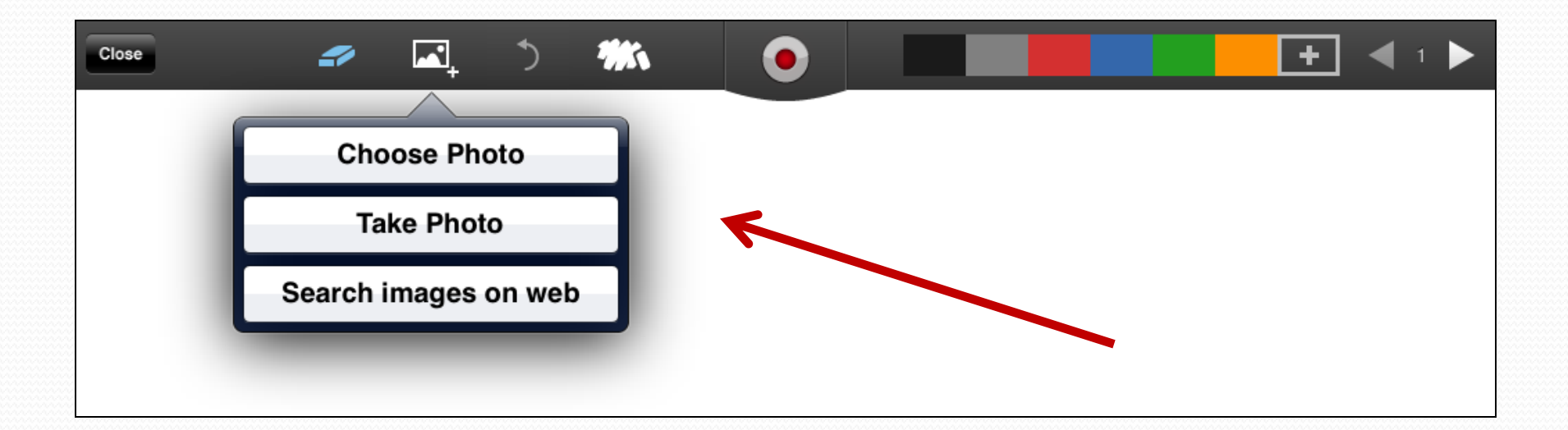

#### Choose Photo

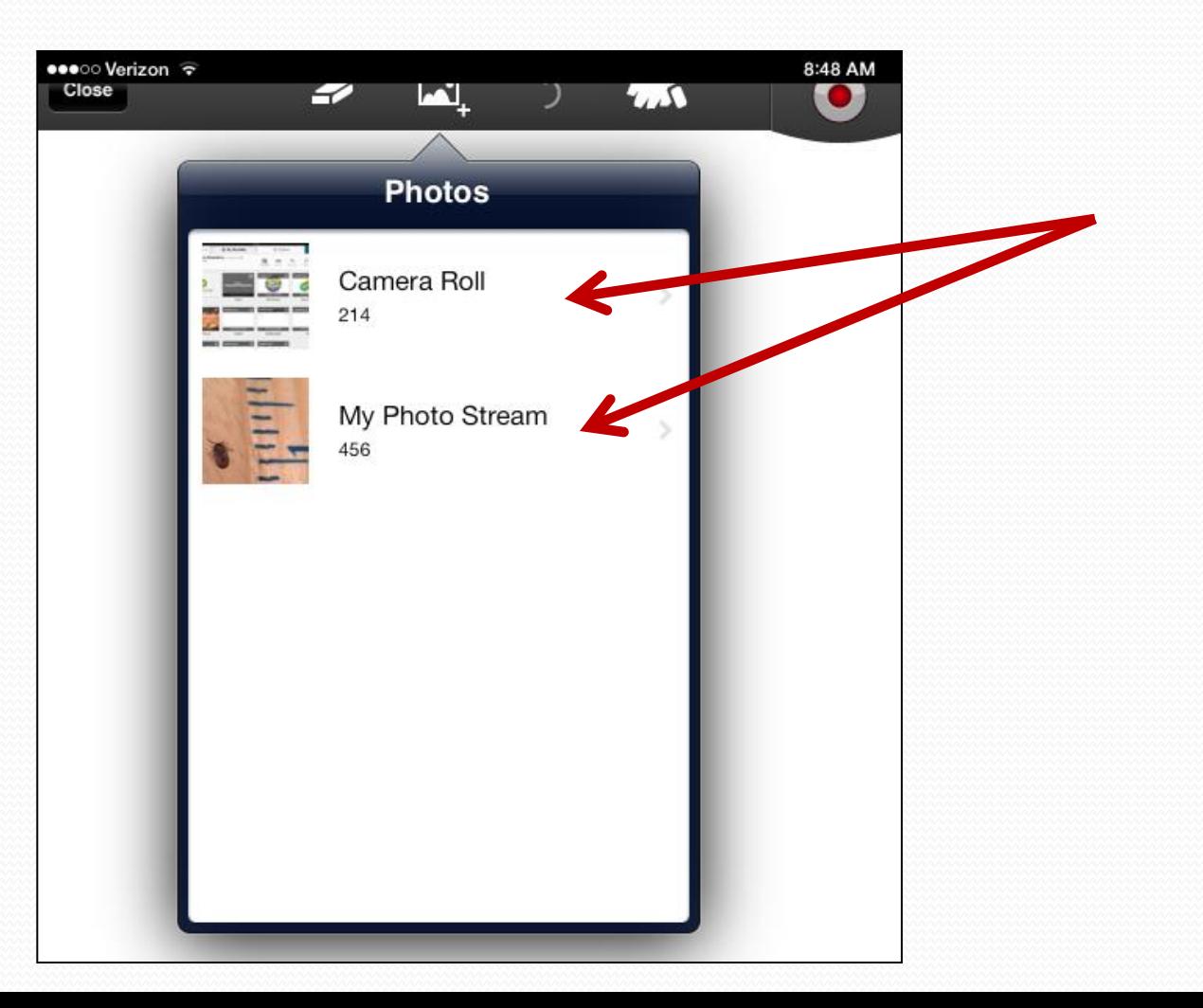

### Insert Image

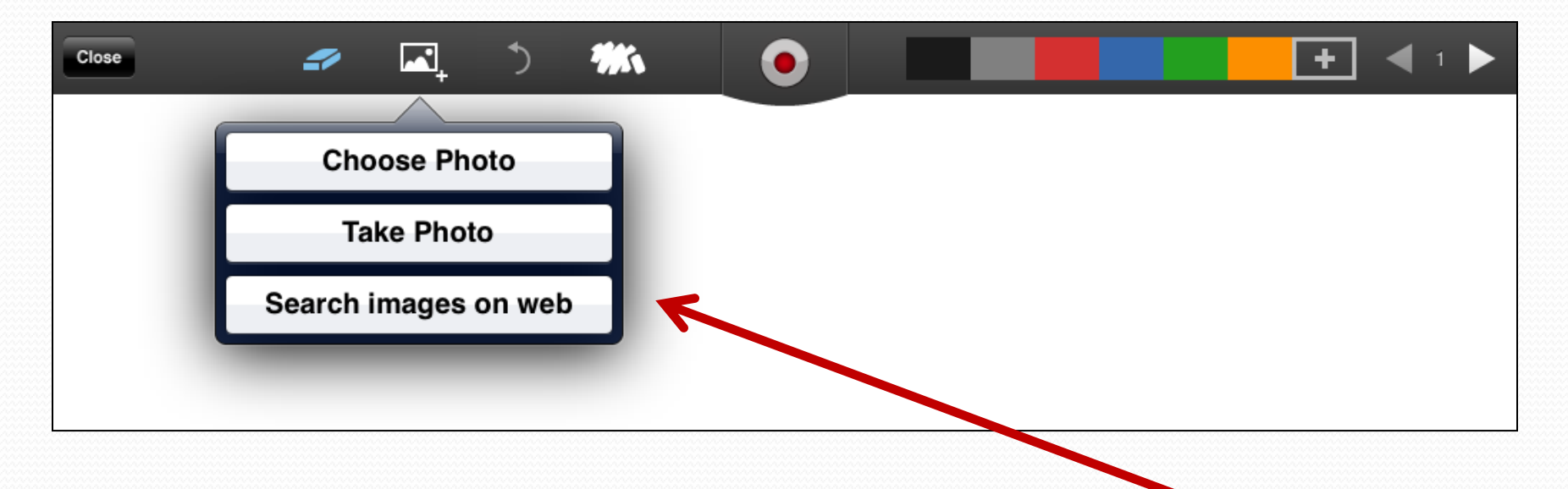

## Search Images on the Web

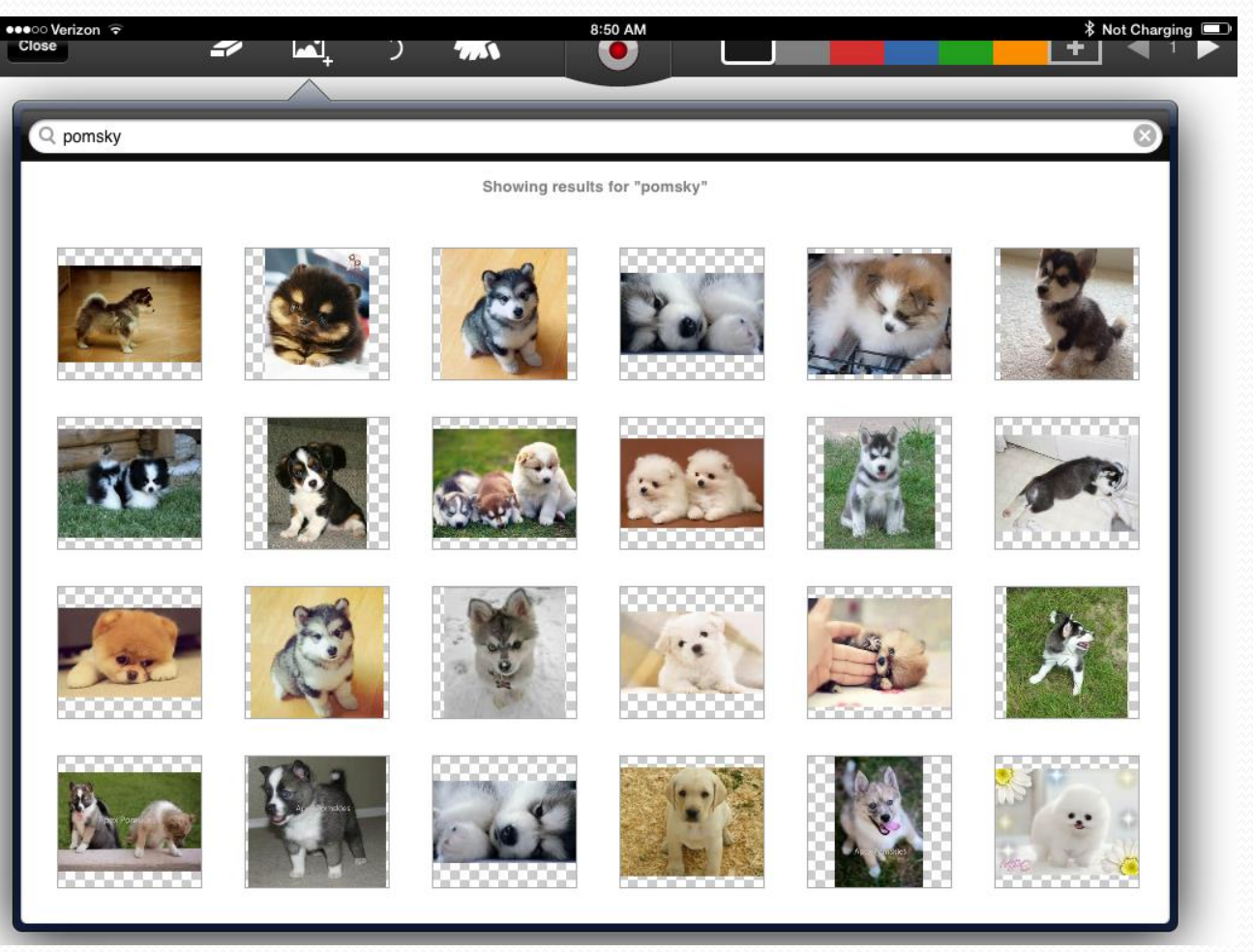

#### Tap to Choose an Image

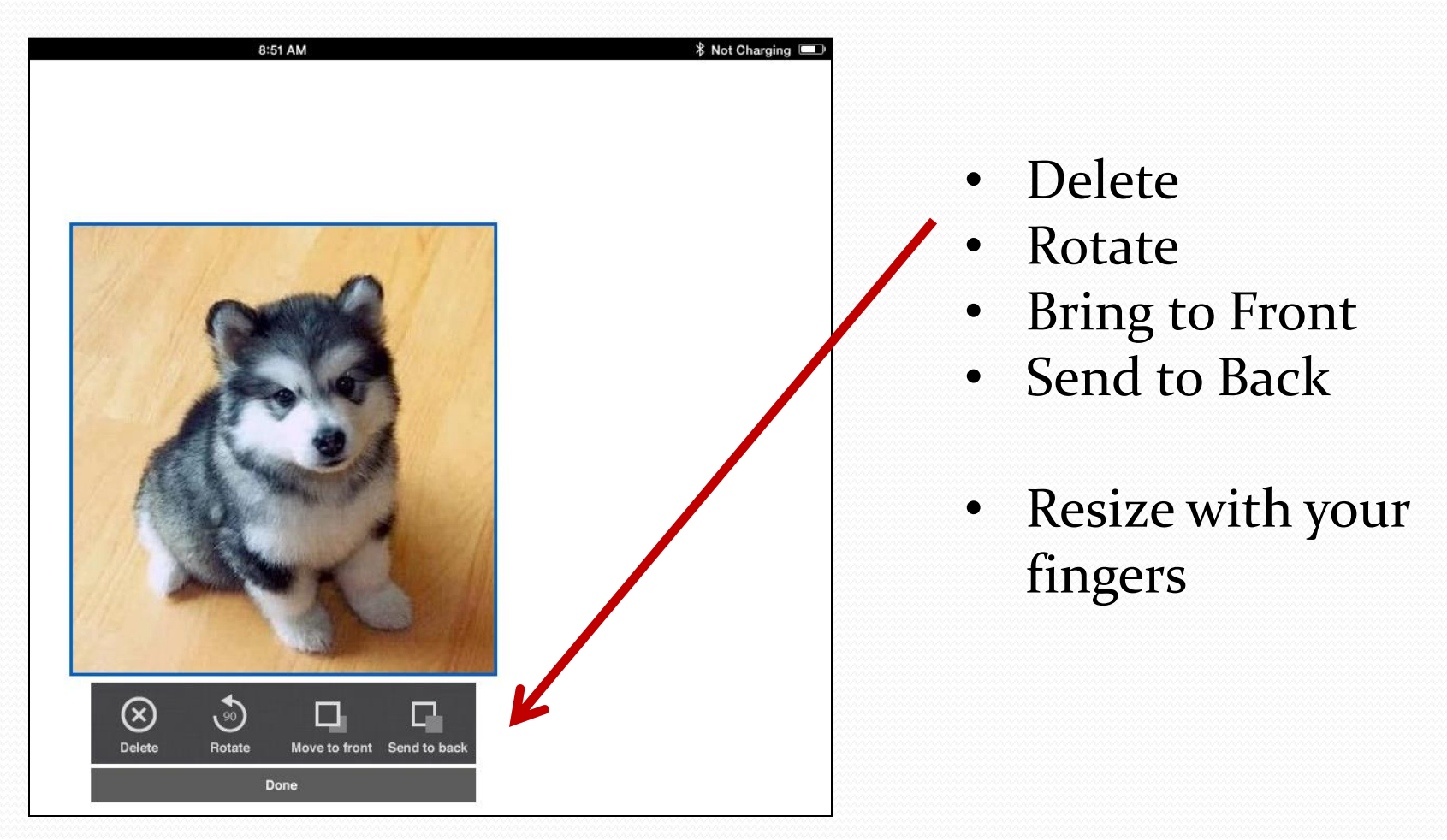

#### Auto-Erase

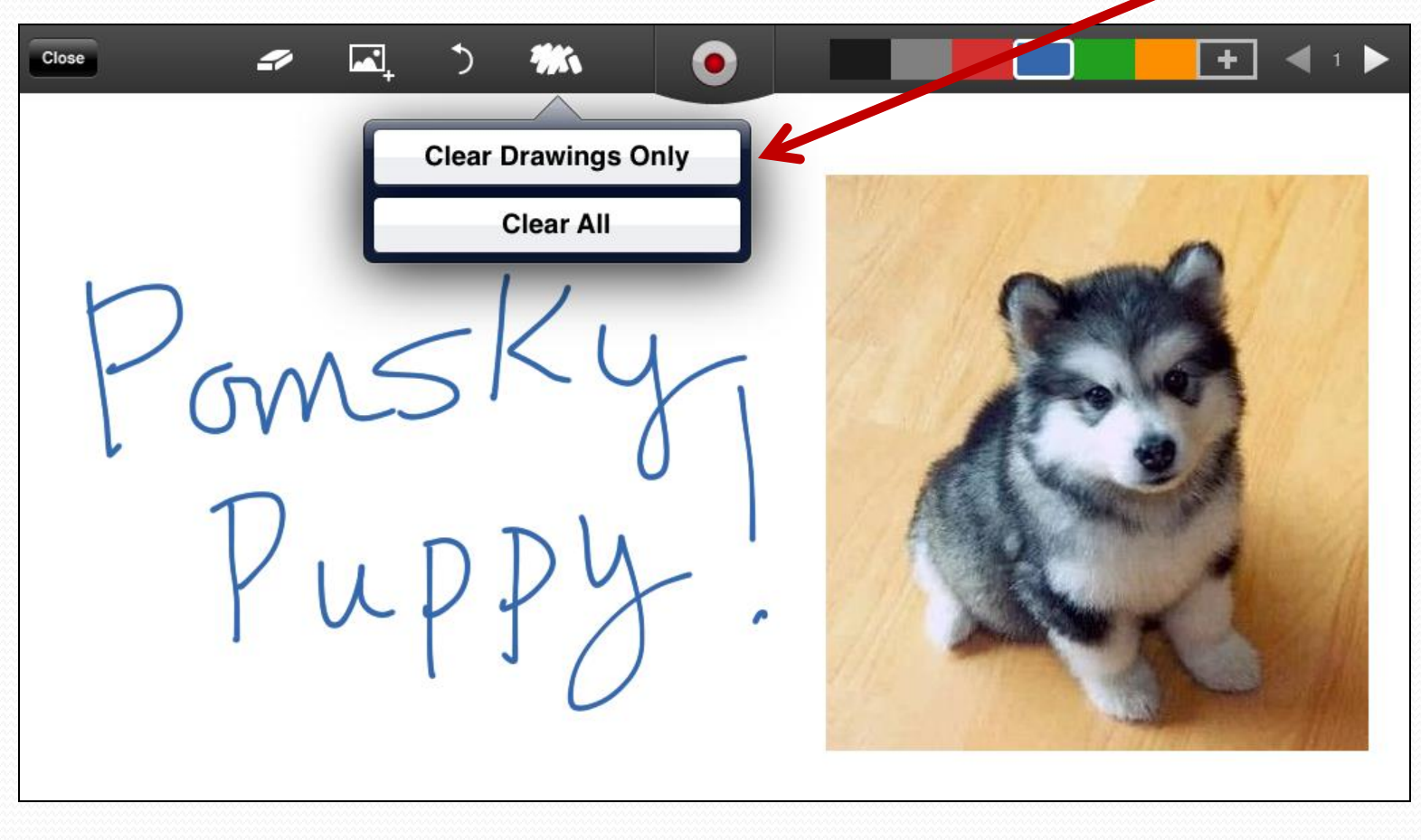

# Clear Drawings Only

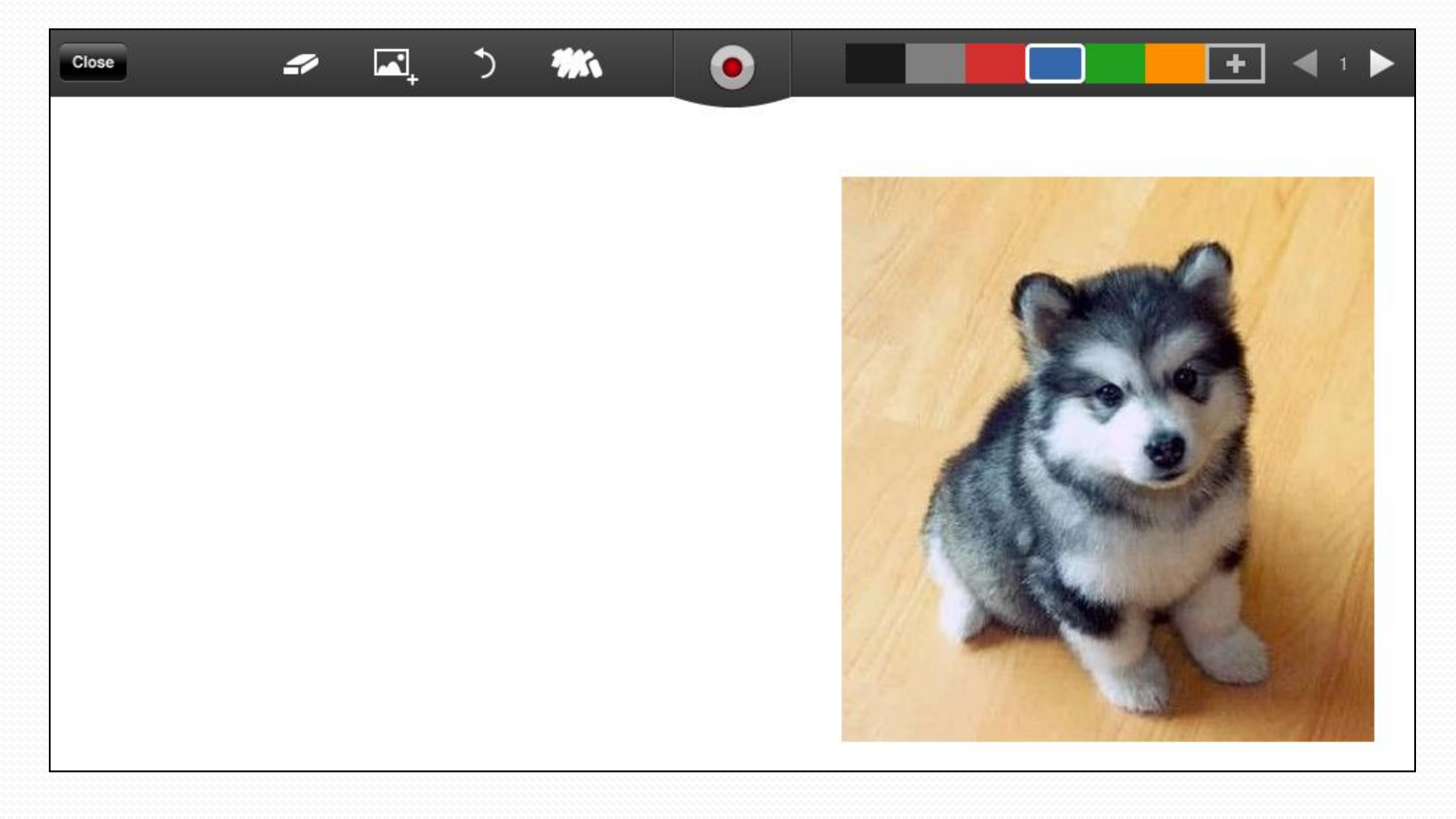

#### Auto-Erase

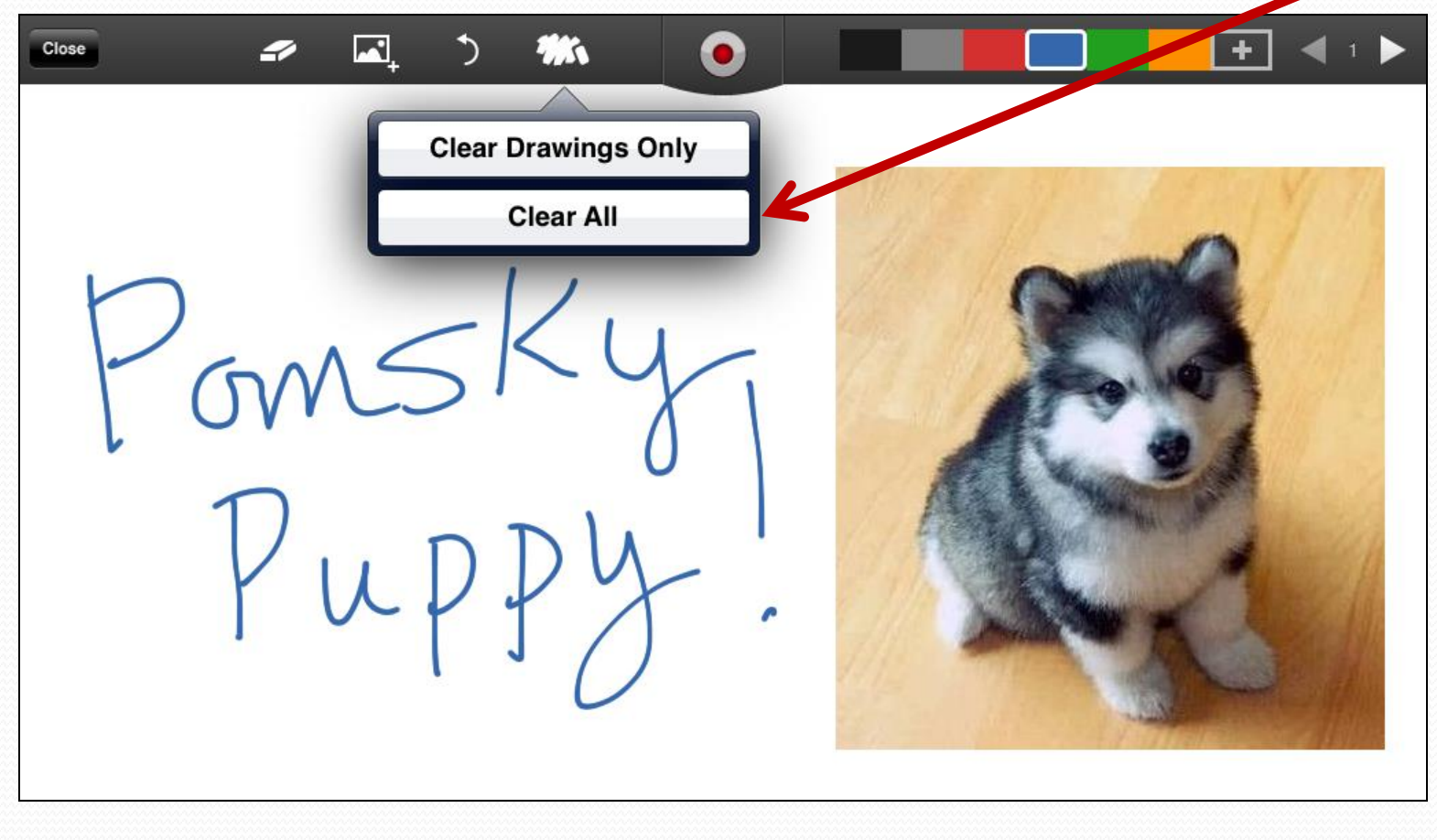

#### Clear All

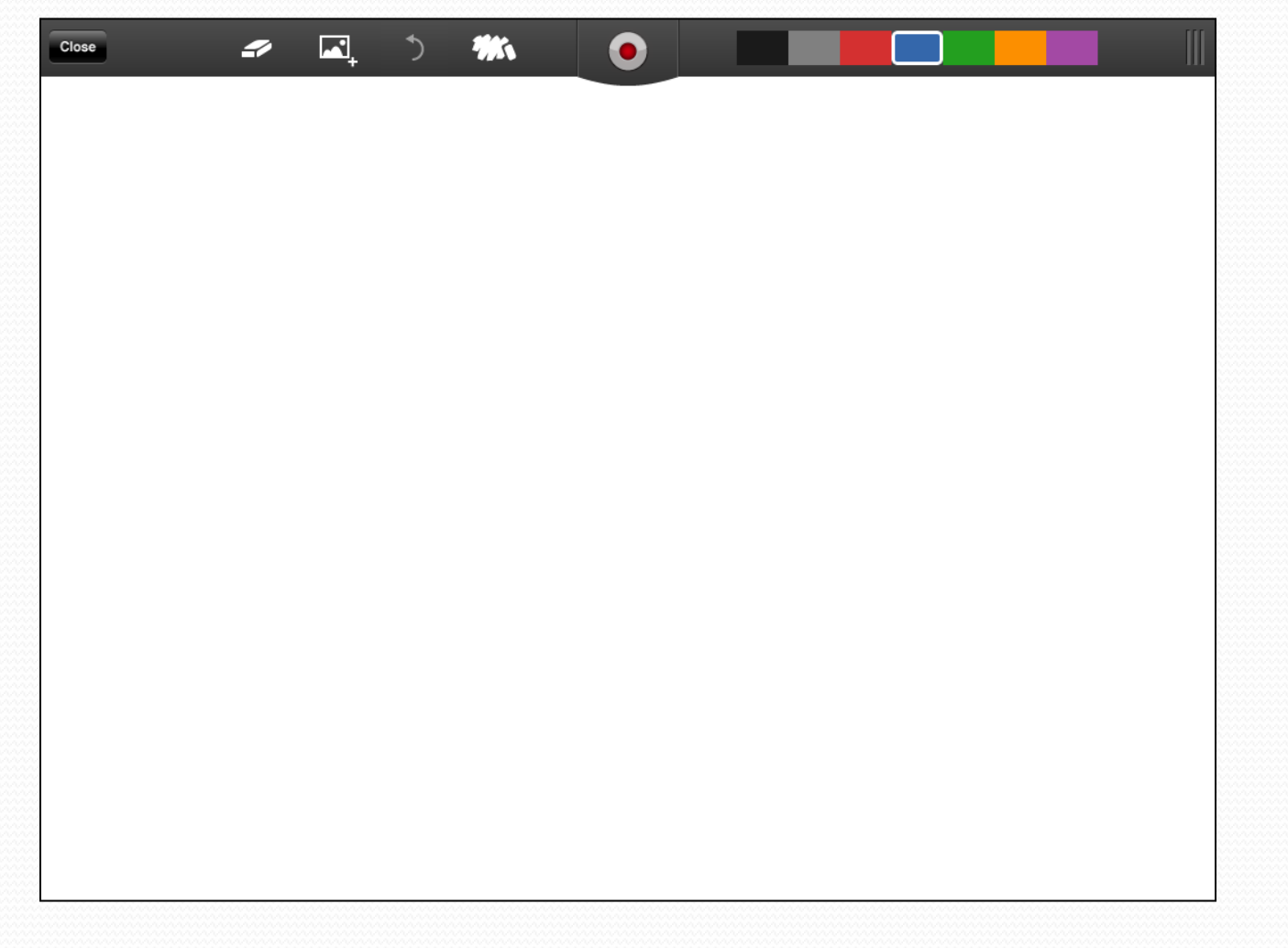

### Ink Palettes

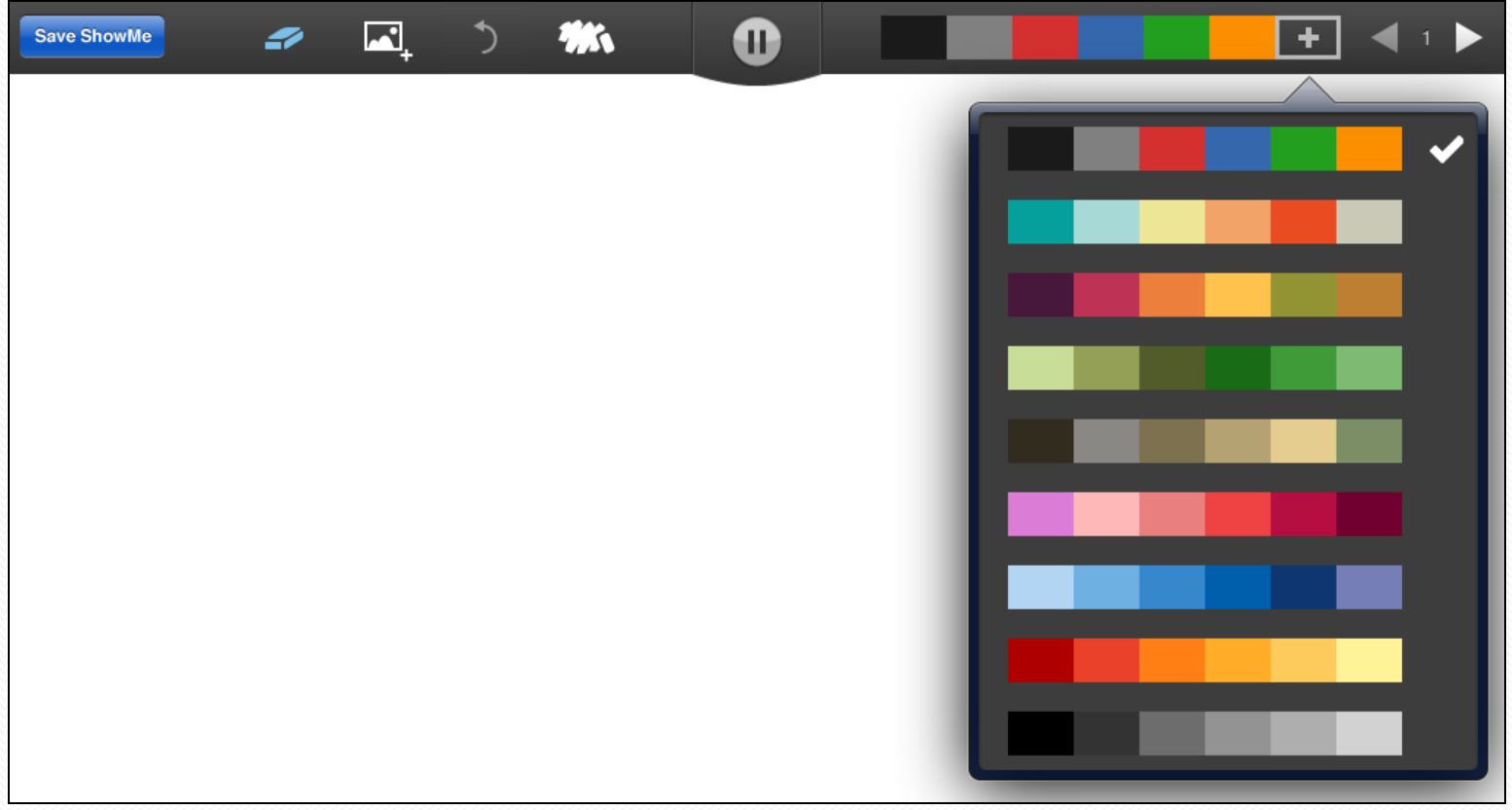

## Insert Page

#### Click the right arrow to insert a page.

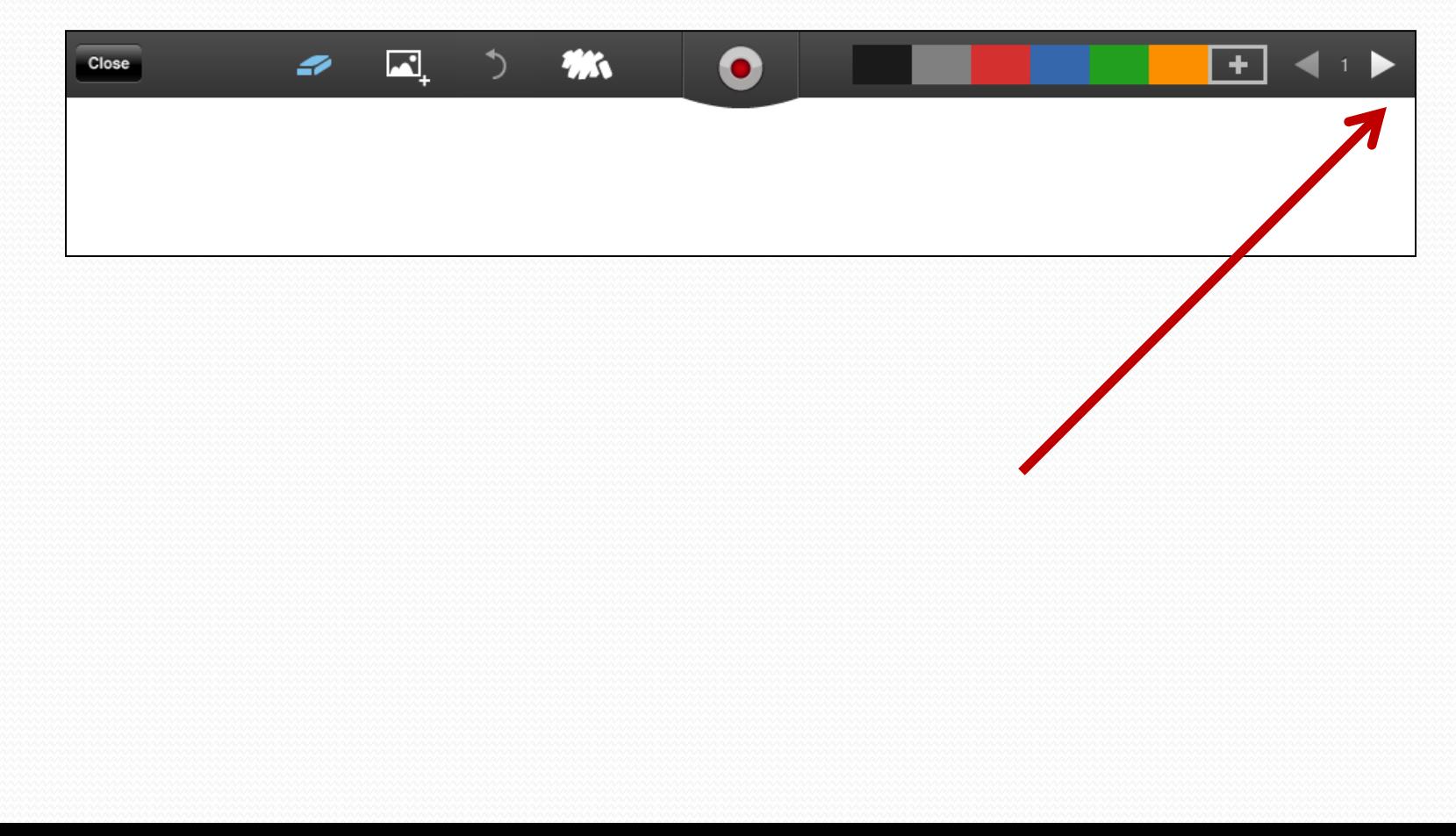

## Navigate Pages

Use the left and right arrows to move between pages.

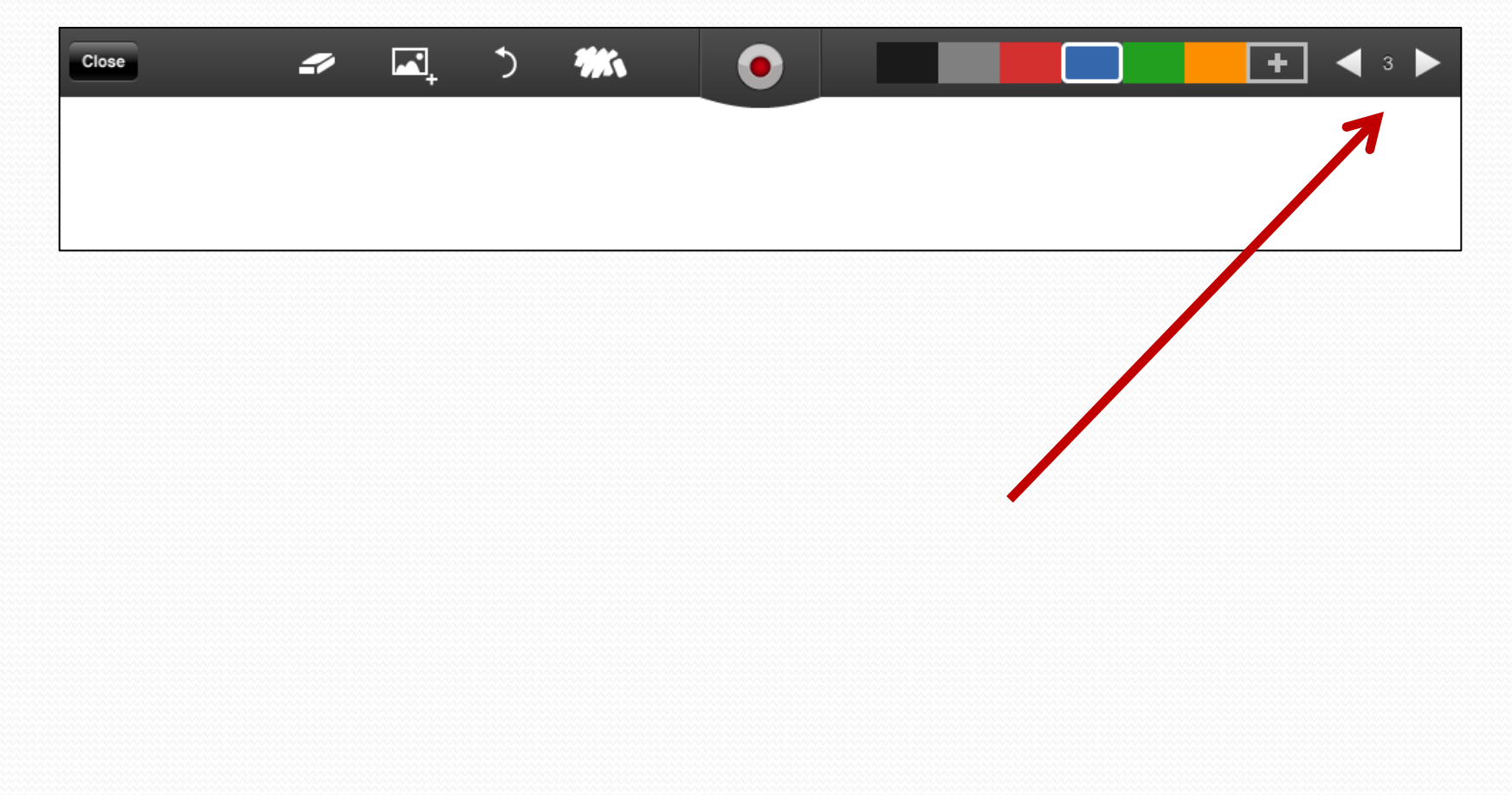

## Pause/Record Toggle

#### • Click the button to pause. Click again to resume.

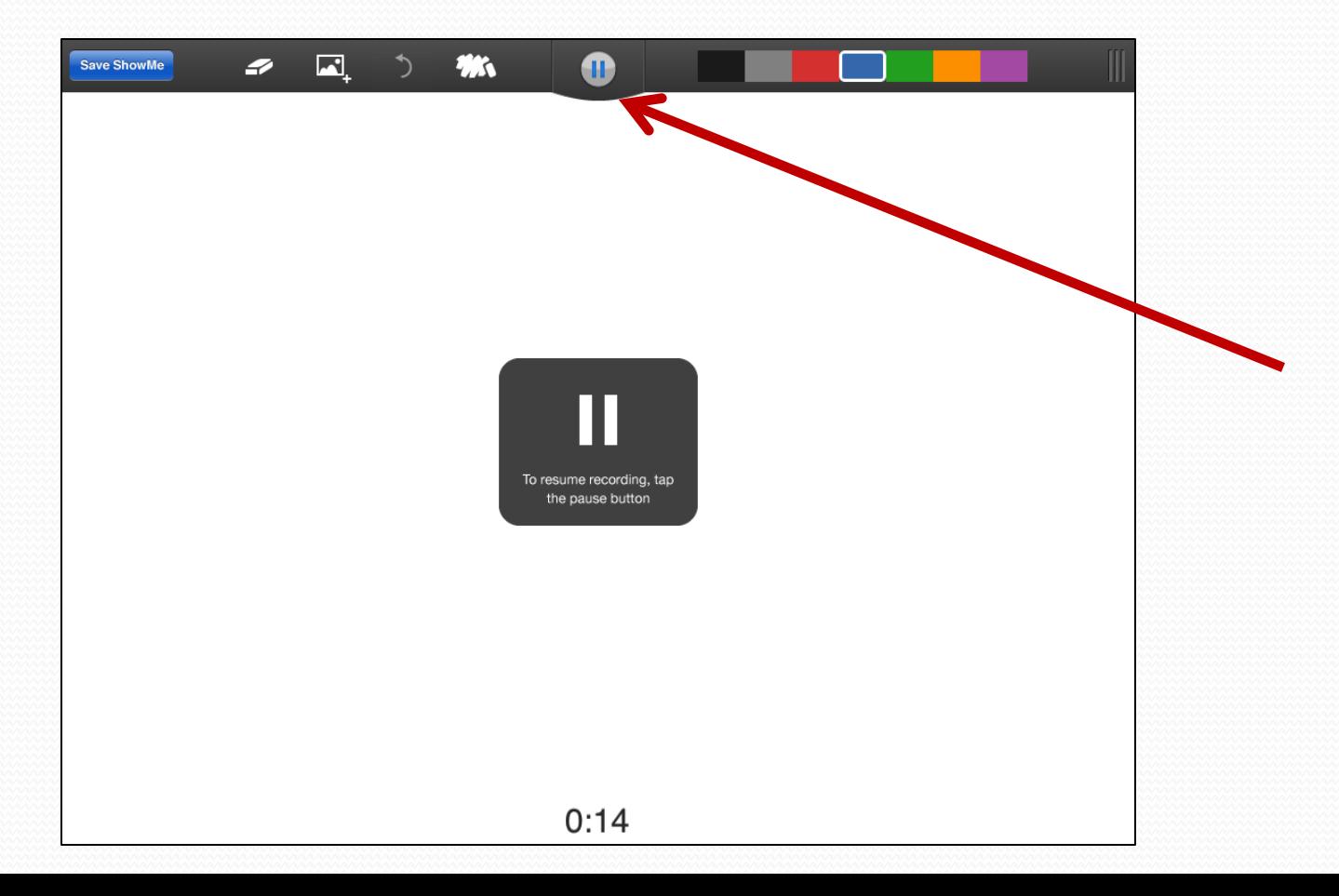

#### Save ShowMe

#### When you are finished, click Save ShowMe.

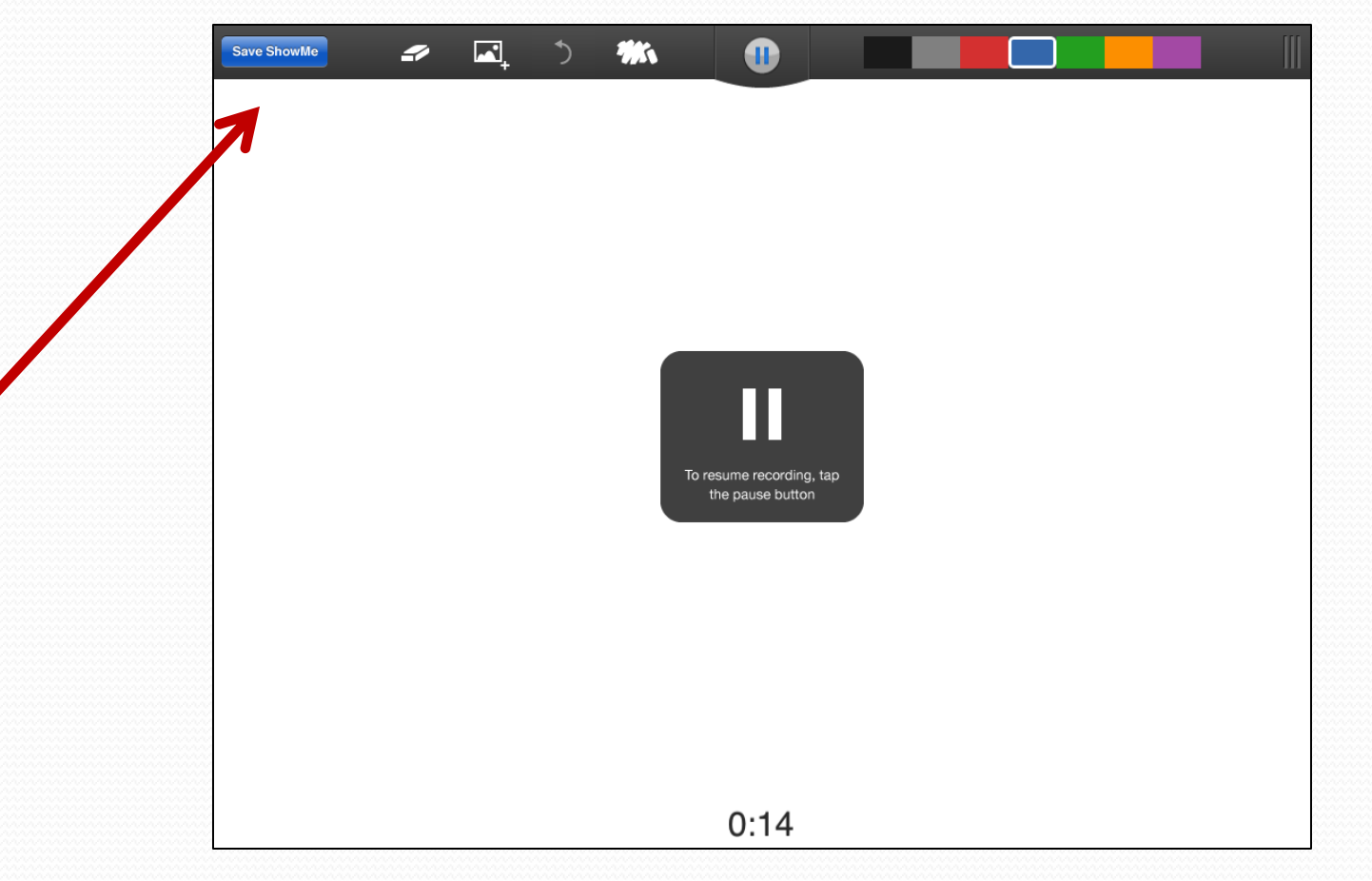

#### Review Your ShowMe

Your ShowMe automatically plays for your review.

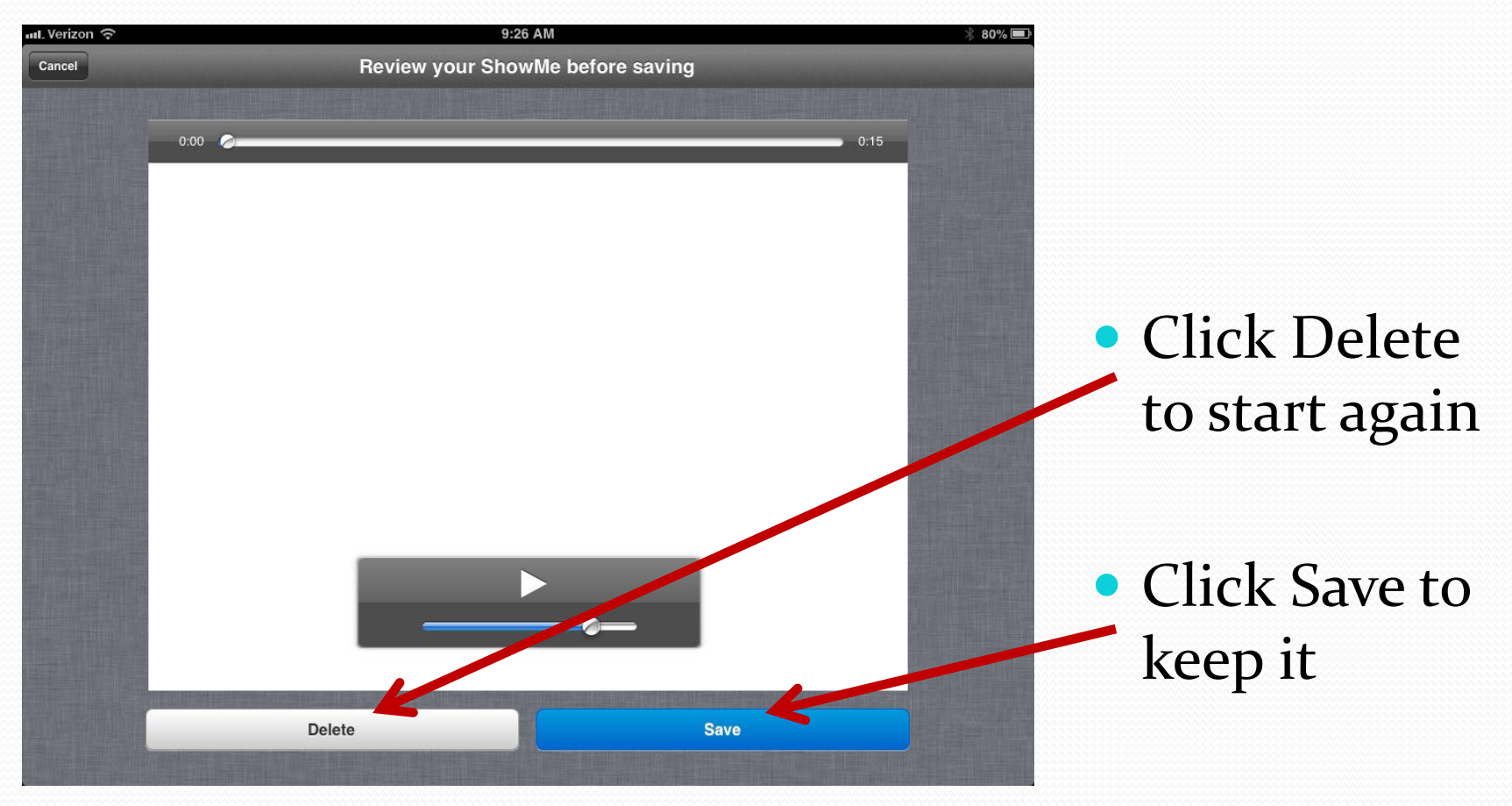

## Name Your ShowMe

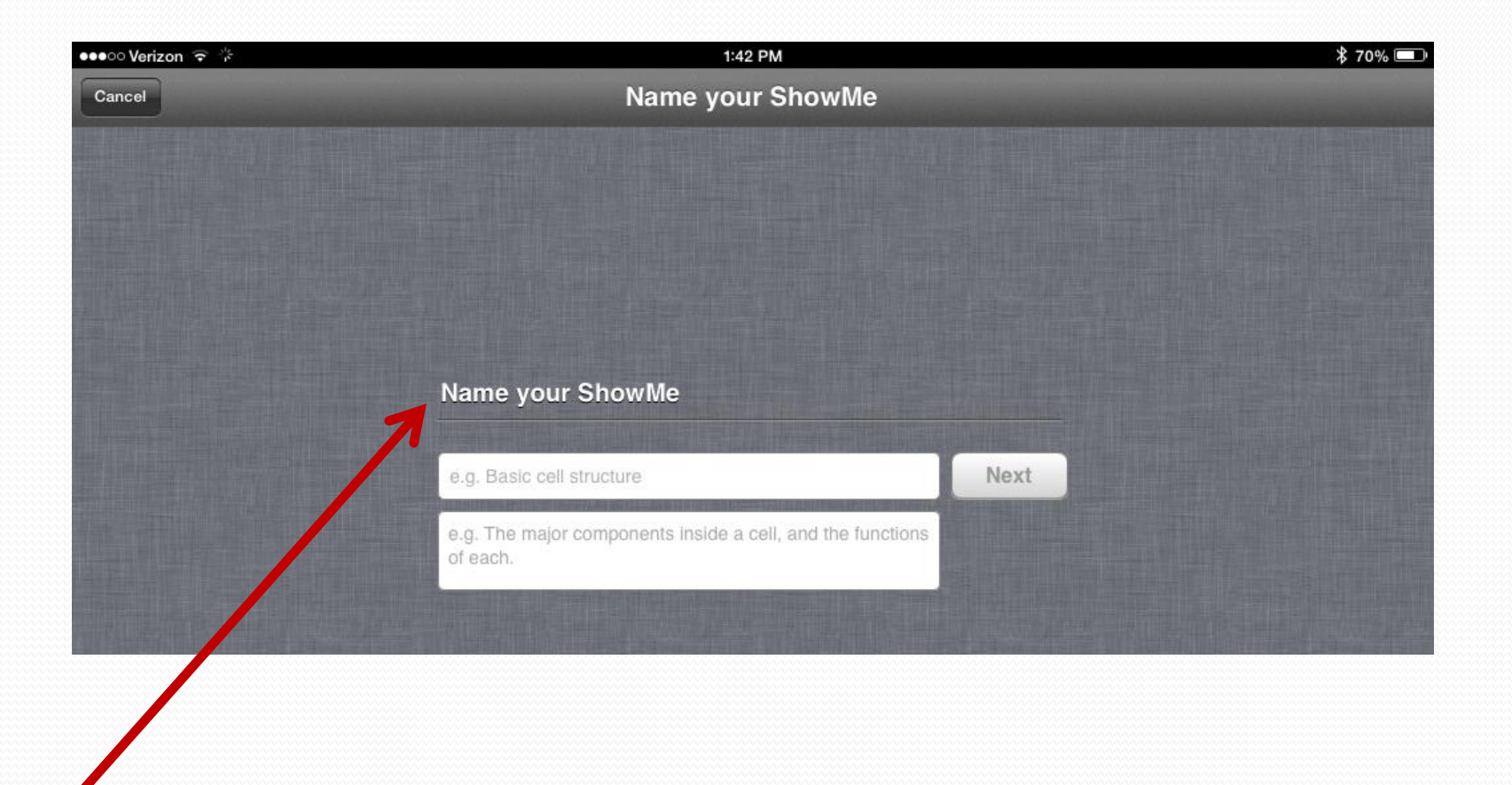

#### Choose Topics for Your ShowMe

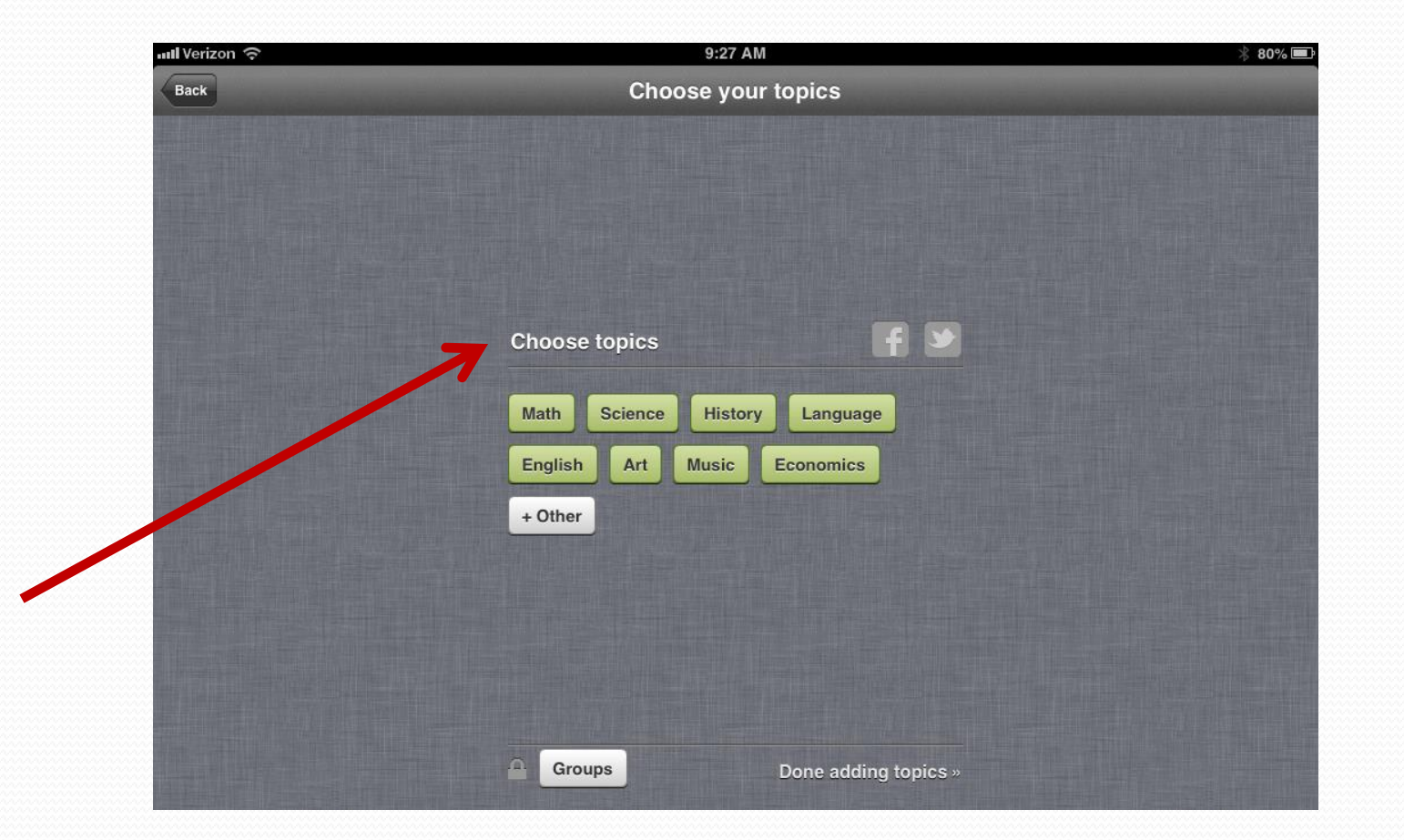

## Click Other to Add Topics

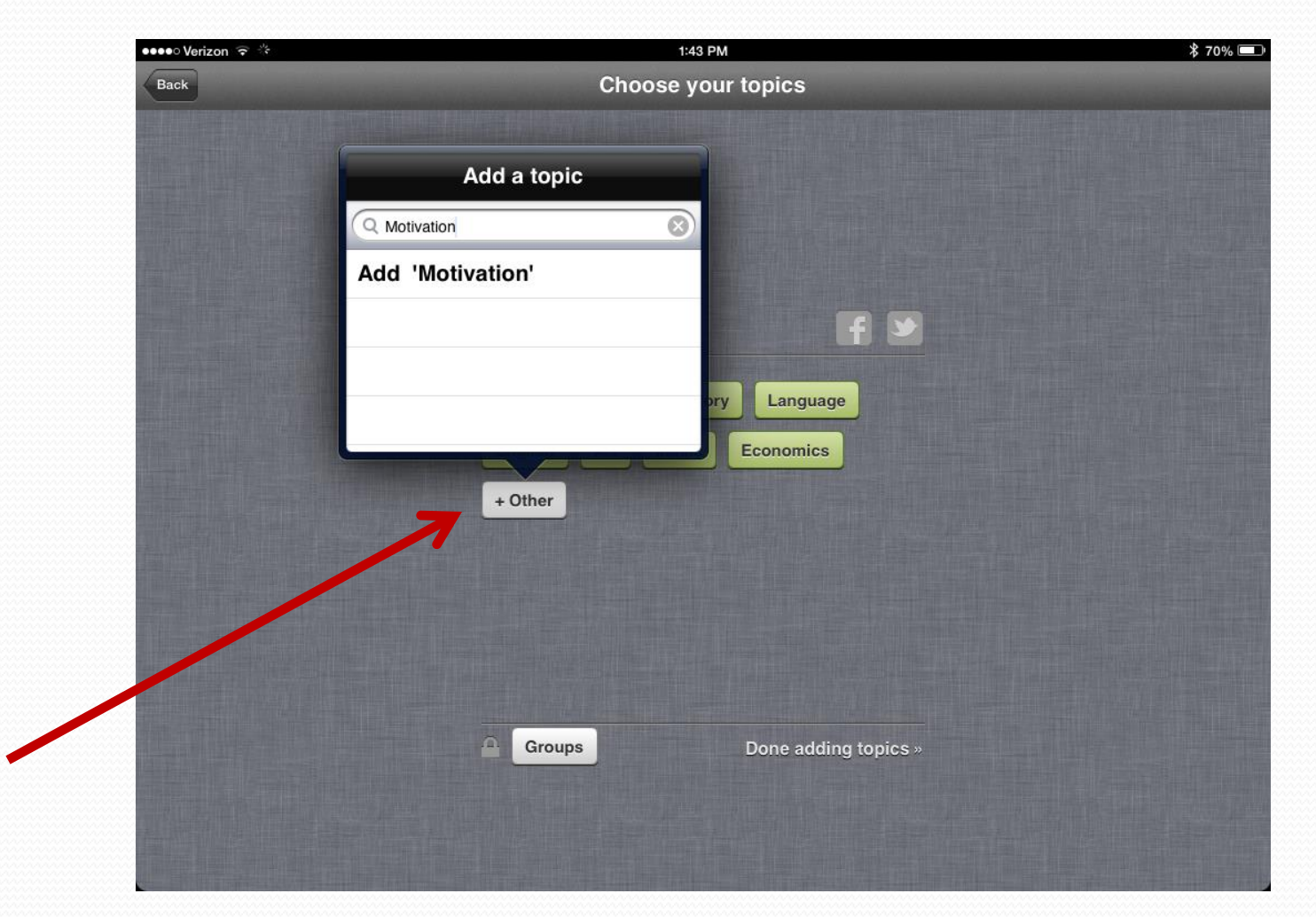

# Posting

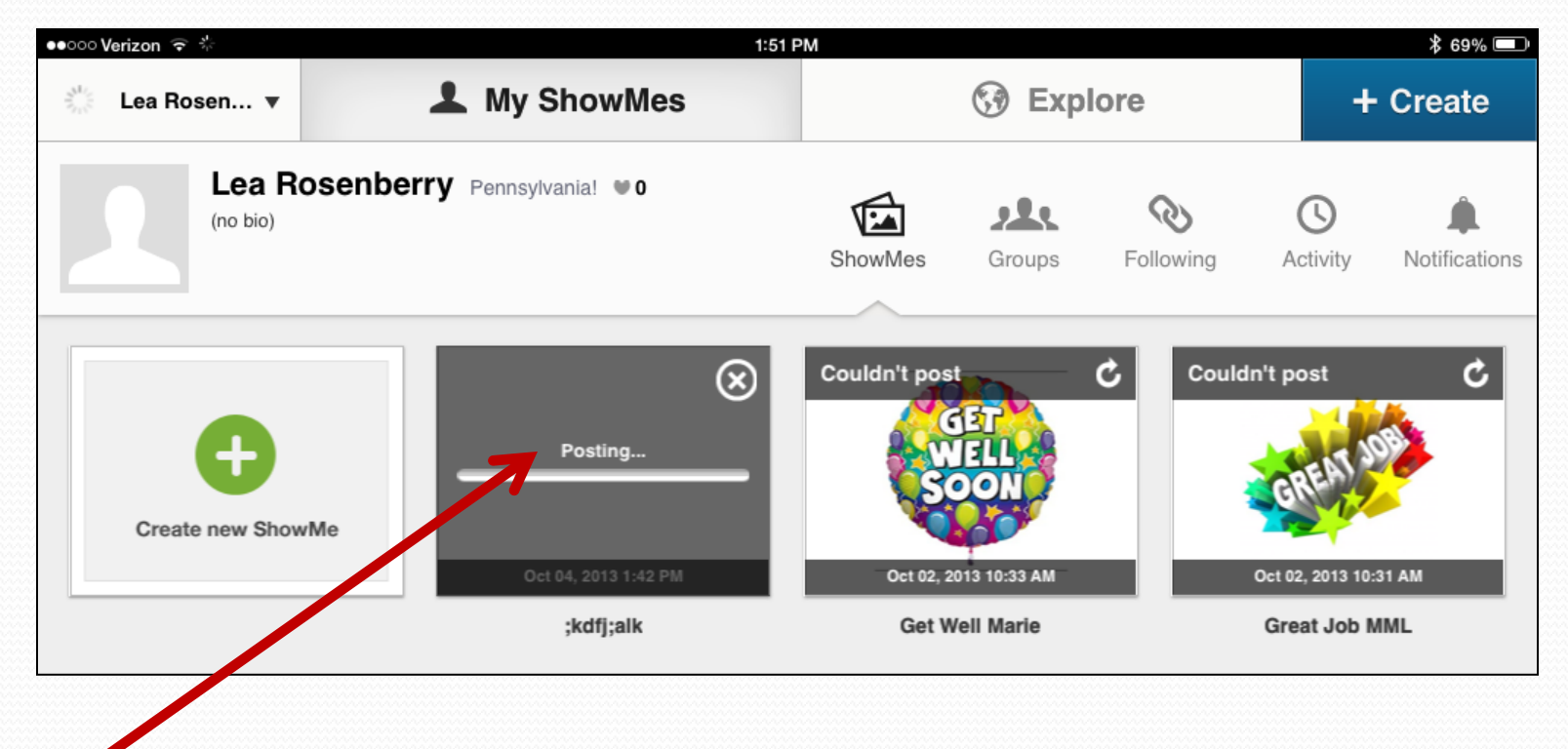

## Uploaded and Ready

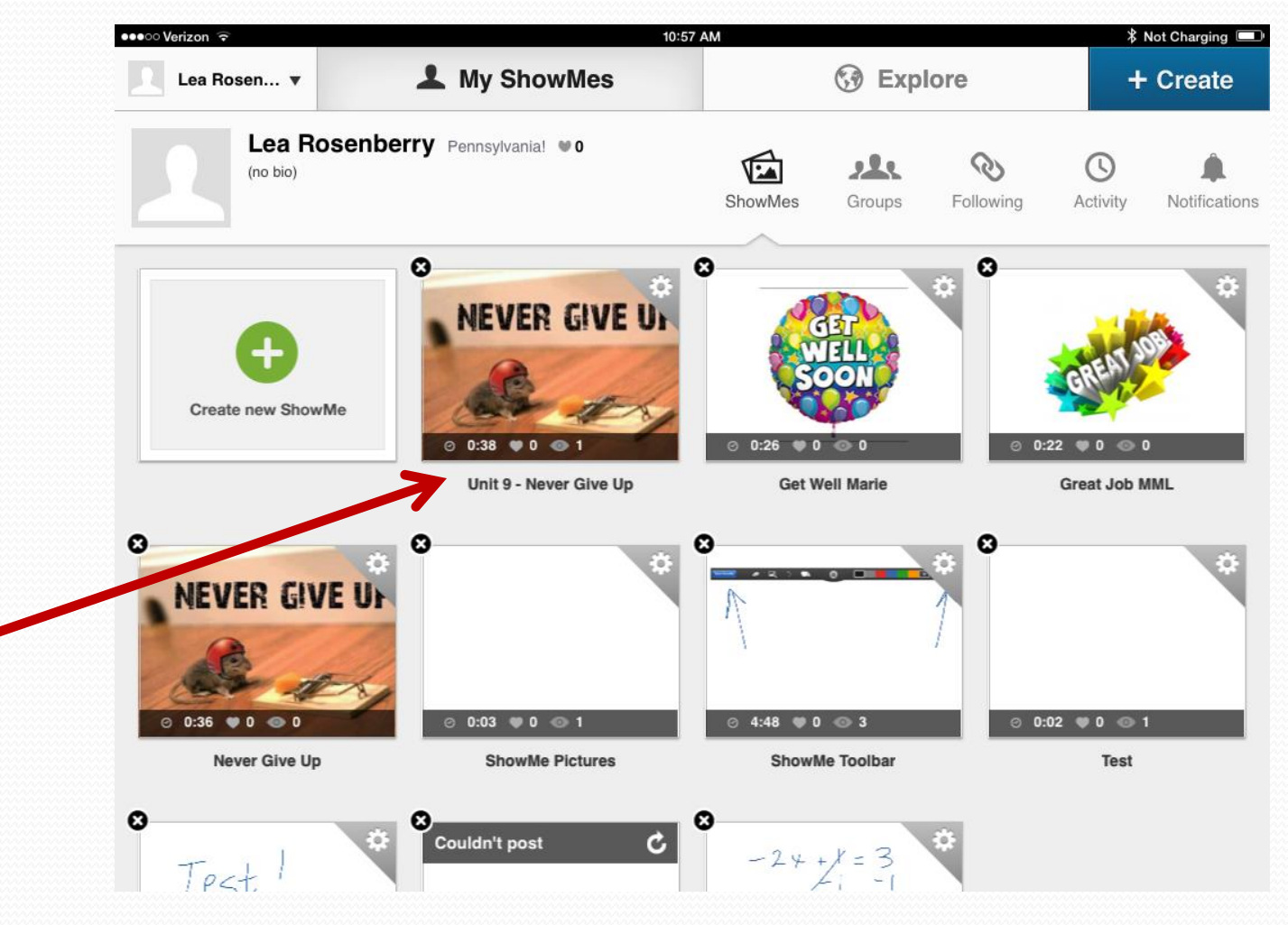

## Couldn't Post Error

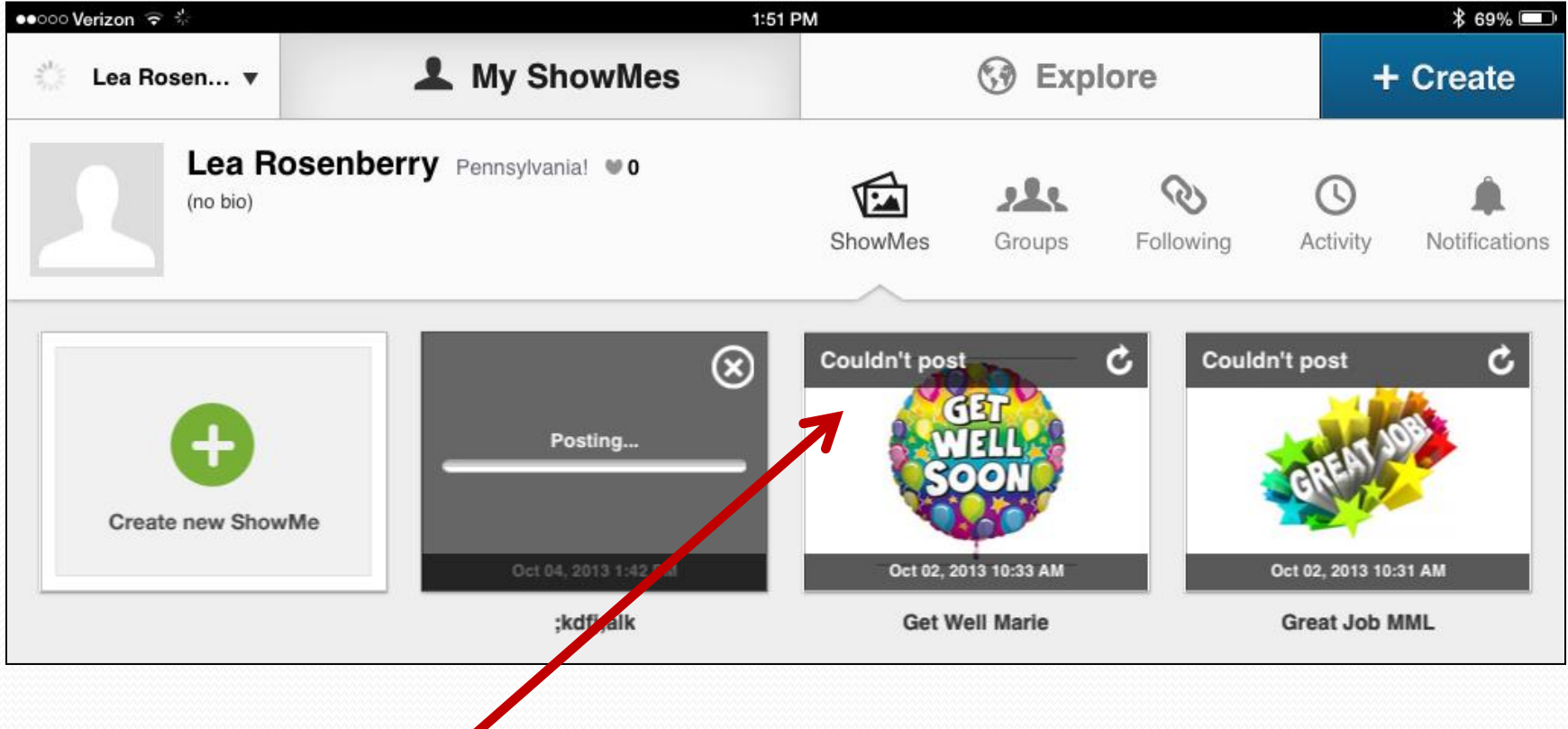

# Settings

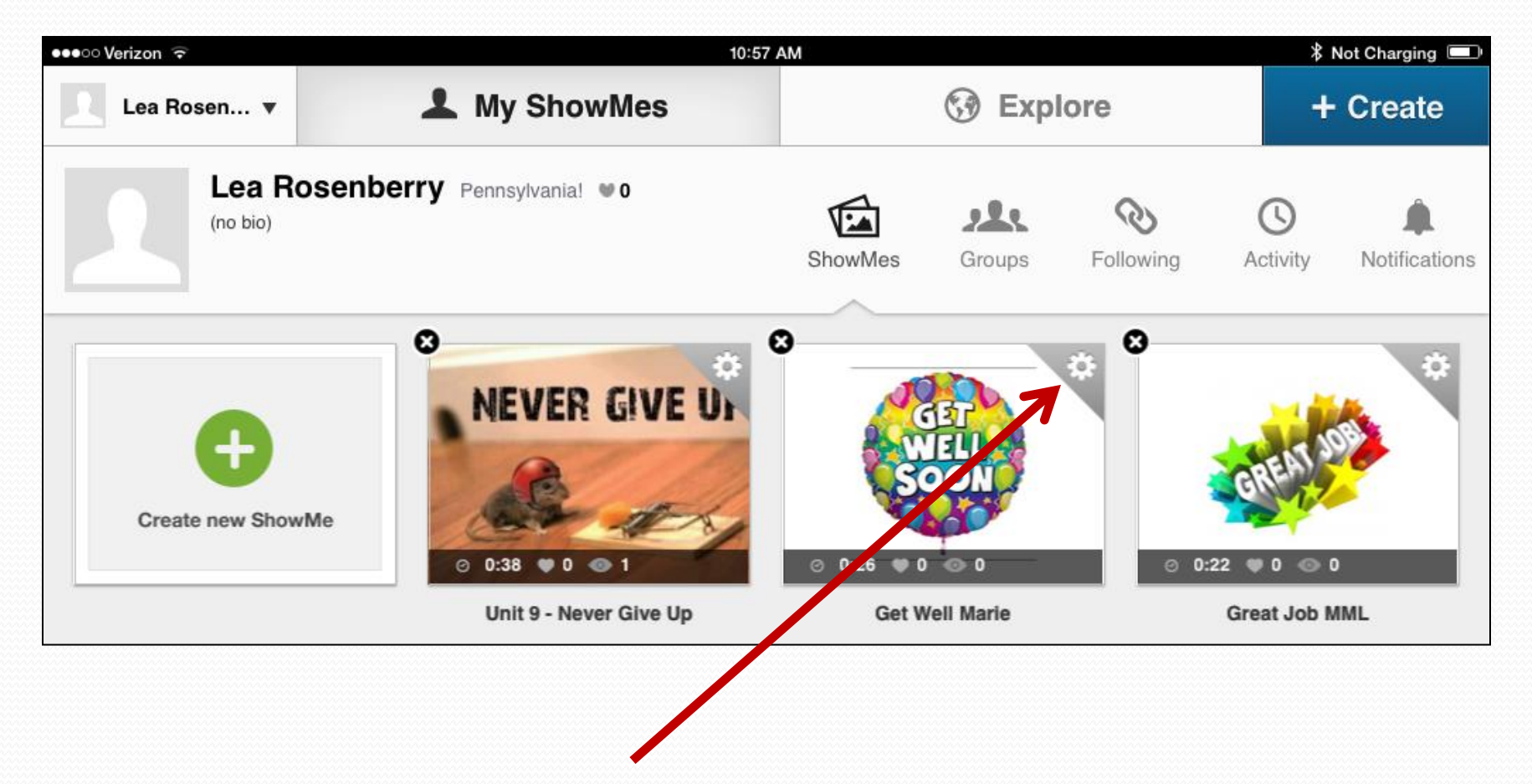

## Privacy Settings

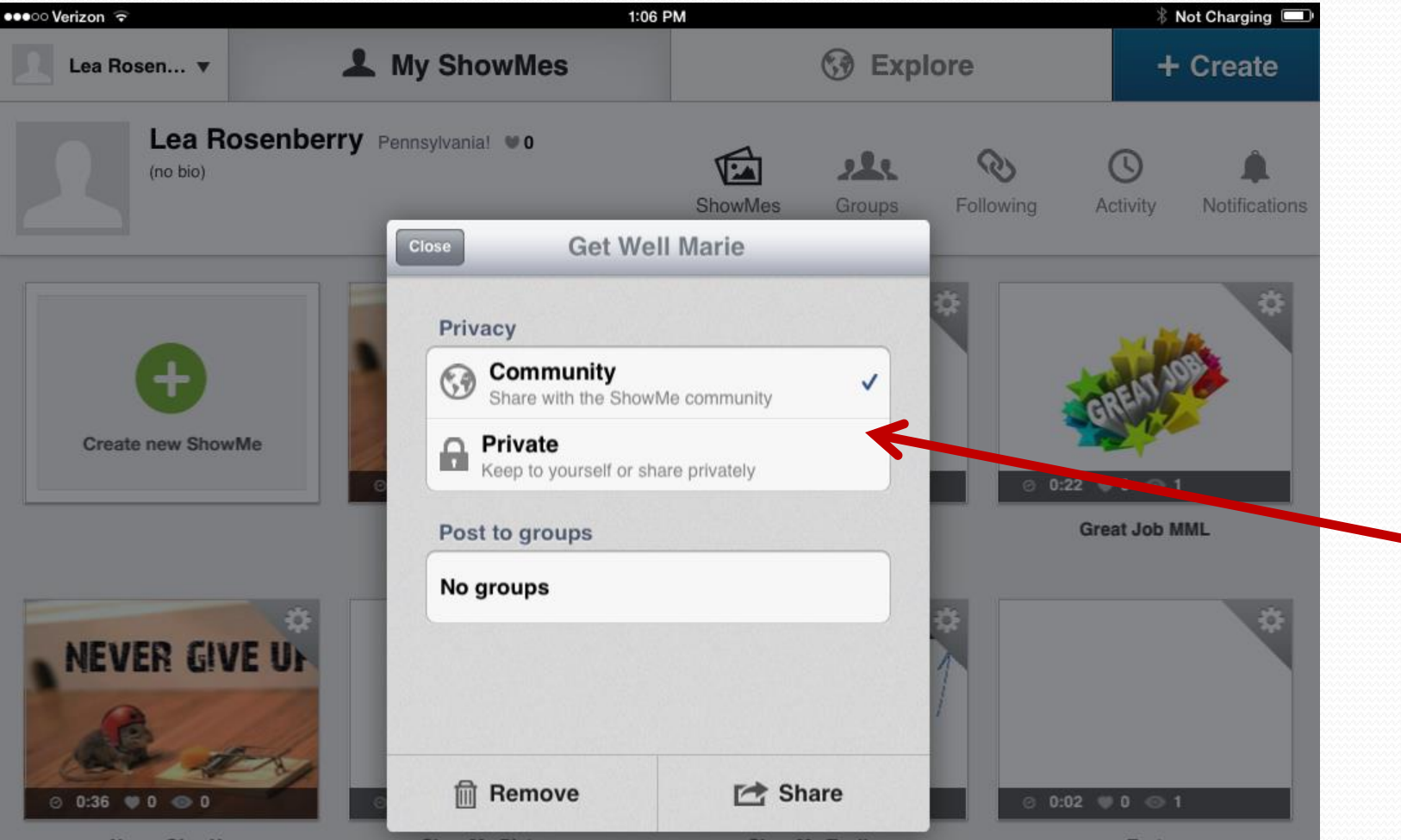

### Share

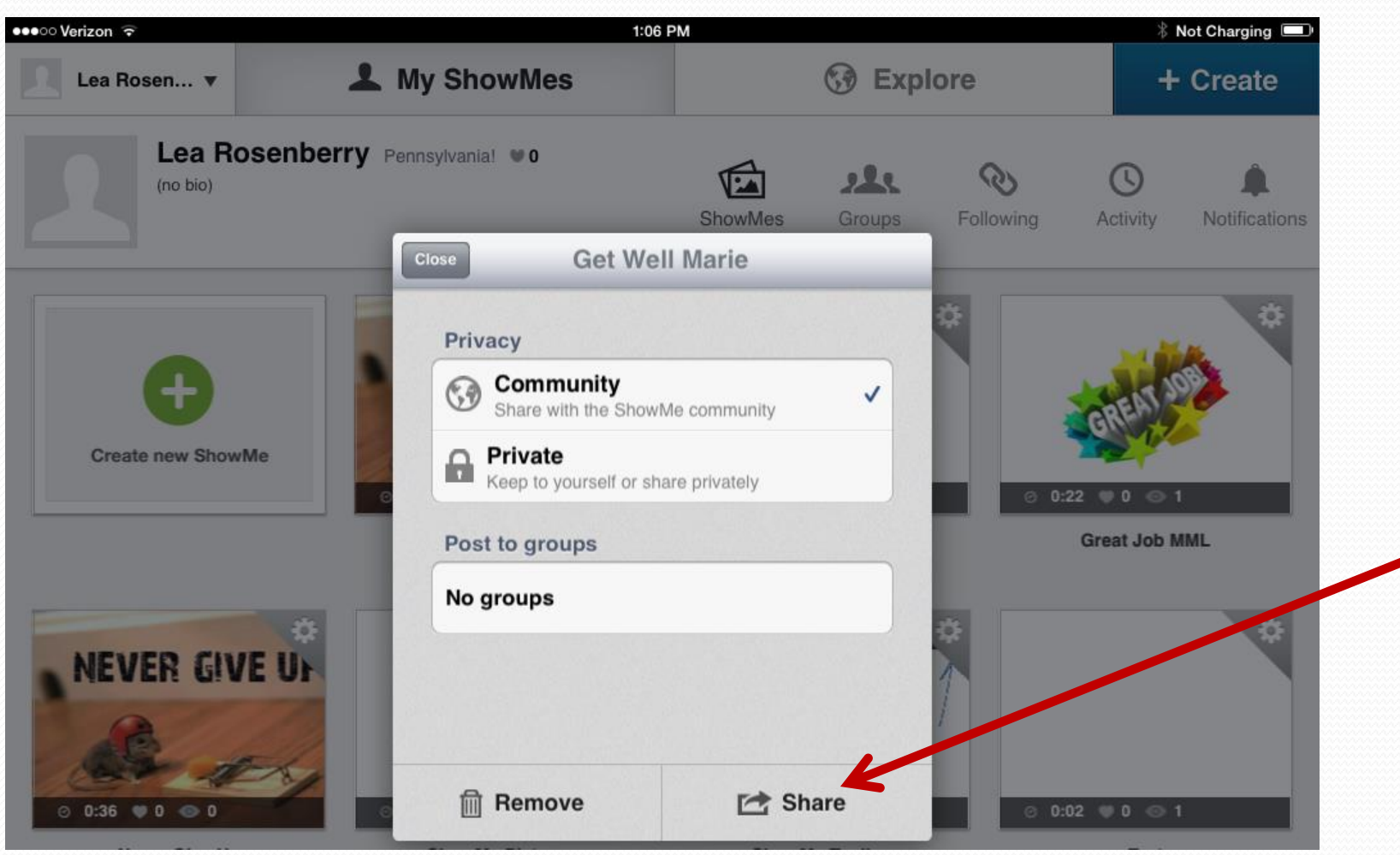

## Share

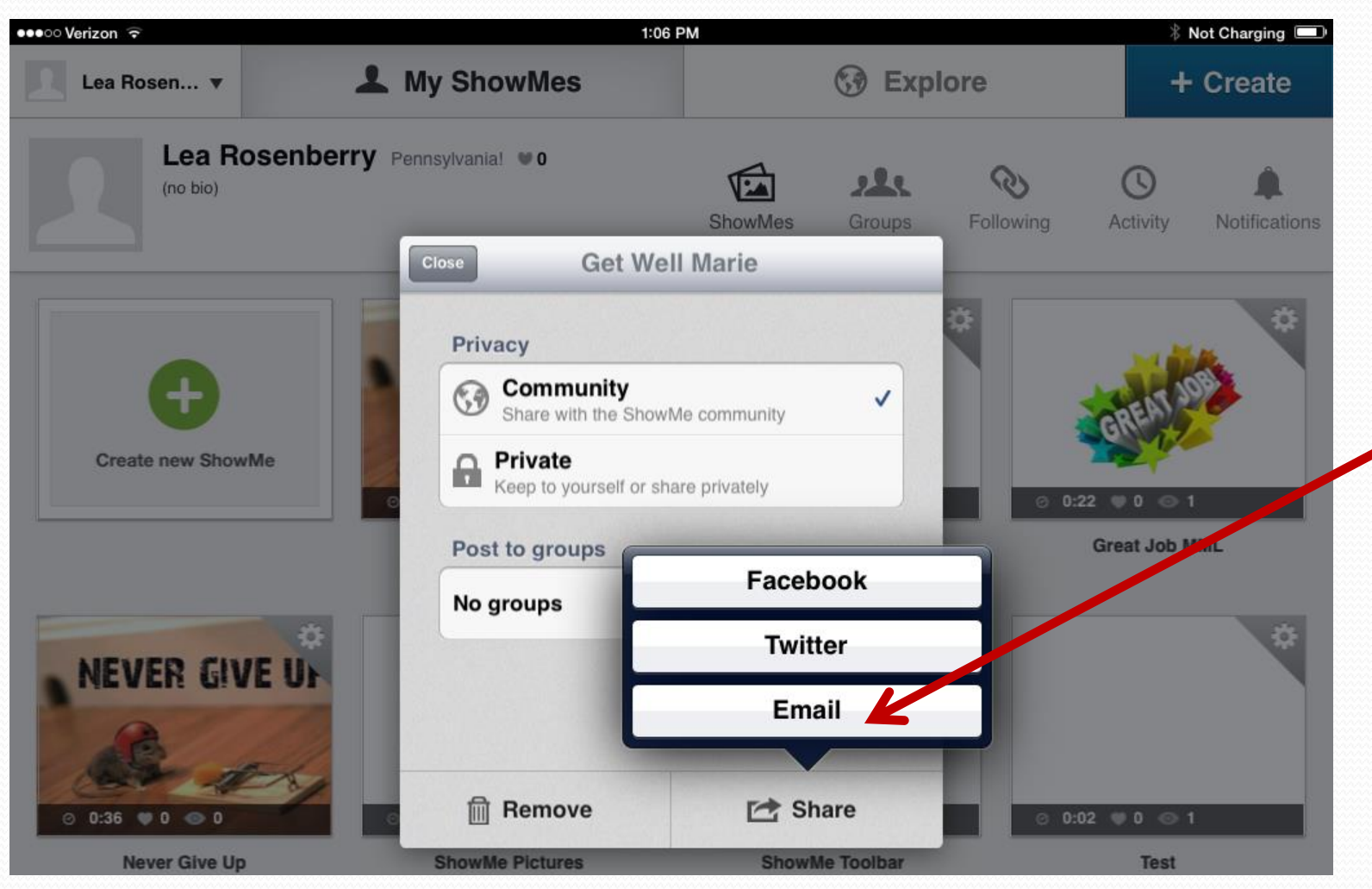

## Email Your ShowMe

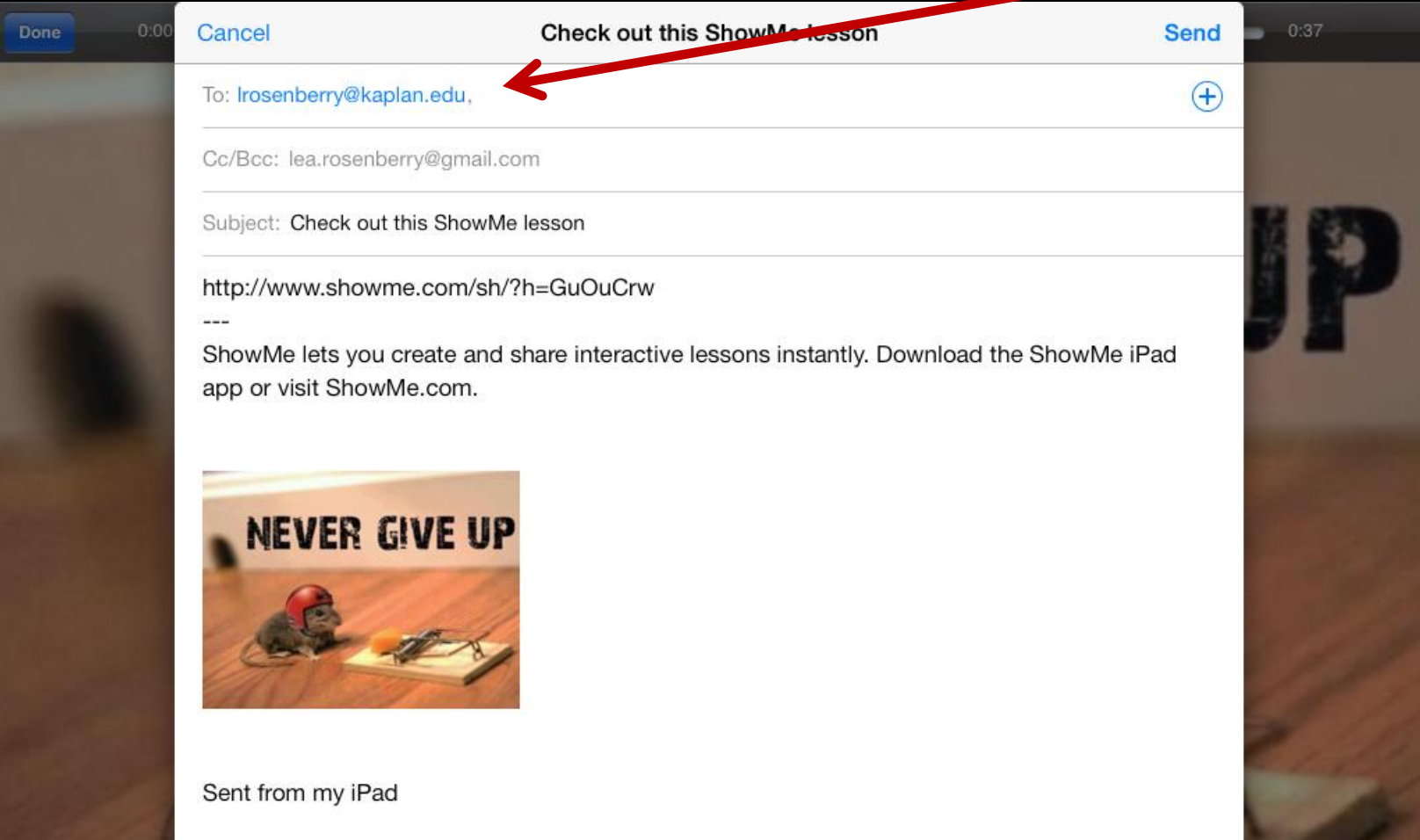

## Best Practices

- Short, topic specific screencasts
- Ideal length is three minutes
- Handwritten vs. typewritten explanations
- Keep the screen active, but not too active
- Don't (always) strive for perfection
- Just try it!

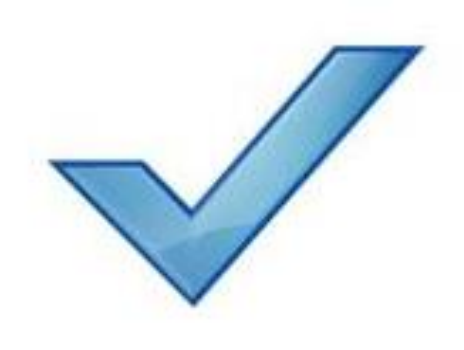

## How I Use ShowMe

- Answer students questions on the go
- Provide step-by-step examples
- Sending encouraging/motivating messages

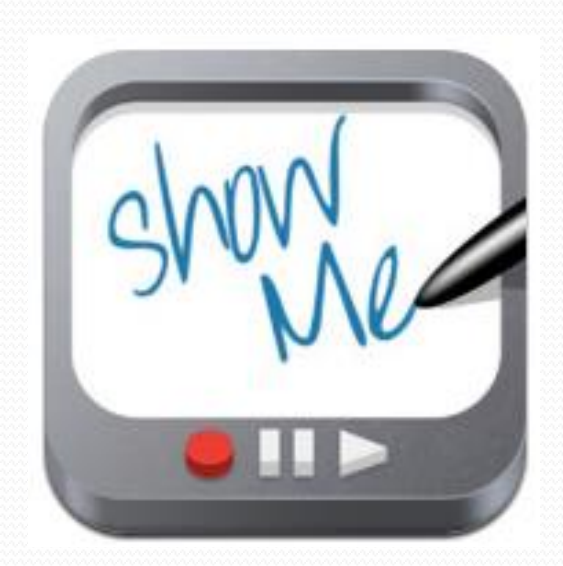

## Questions?

Lea Rosenberry [lrosenberry@kaplan.edu](mailto:lrosenberry@kaplan.edu)

#### Explore These ShowMe's

- Answer students questions on the go
	- <http://www.showme.com/sh/?h=zFE2MhE>
- Sending encouraging/motivating messages
	- Get well- <http://www.showme.com/sh/?h=9zxmFGK>
	- Never give up <http://www.showme.com/sh/?h=zkqH4BE>
	- Great job http://www.showme.com/sh/?h=yojjTEo

#### Resources

Chahine, I. C. (2013). The impact of using multiple modalities on students' acquisition of fractional knowledge: An international study in embodied mathematics across semiotic cultures. *The Journal of Mathematical Behavior*, *32*(3), 434-449. doi: <http://dx.doi.org/10.1016/j.jmathb.2013.04.004>

Kay, R., & Kletskin, I. (2012). Evaluating the use of problem-based video podcasts to teach mathematics in higher education. *Computers & Education*, *59*(2), 619-627. doi: <http://dx.doi.org/10.1016/j.compedu.2012.03.007>

Ruffini, M. (1, November 2012). *Screencasting to engage learning*. Retrieved from http://www.educause.edu/ero/article/screencasting-engage-learning

Strom, D. (22, September 2011). *Screencasting tips and best practices*. Retrieved from http://readwrite.com/2011/09/22/screencasting-tips-and-best-pr

Traphagan, T., Kucsera, J. V., & Kishi, K. (2010). Impact of class lecture webcasting on attendance and learning. *Educational Technology Research And Development*, (1), 19. doi:10.2307/40603137